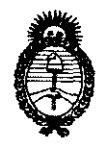

**DISPOSICIÓN Nº** 

296 1

*:Ministerio áe Sa{uá*   $S$ ecretaría de Políticas, *Regulación e Institutos*  5l. j{ *!1vf.5l!T.* 

"2010- Año del Bicentenario de la Revolución de Mayo"

BUENOS AIRES, '0 3 JUN 2010

VISTO el Expediente N° 1-47-13600/09-1 del Registro de esta Administración Nacional de Medicamentos, Alimentos y Tecnología Médica (ANMAT), y

CONSIDERANDO:

Que por las presentes actuaciones TRIDIAGNOS SA solicita se autorice la inscripción en el Registro Productores y Productos de Tecnología Médica (RPPTM) de esta Administración Nacional, de un nuevo producto médico.

Que las actividades de elaboración y comercialización de productos médicos se encuentran contempladas por la Ley 16463, el Decreto 9763/64, y MERCOSUR/GMC/RES. Nº 40/00, incorporada al ordenamiento jurídico nacional por Disposición ANMAT N° 2318/02 (TO 2004), y normas complementarias.

Que consta la evaluación técnica producida por el Departamento de Registro.

Que consta la evaluación técnica producida por la Dirección de Tecnología Médica, en la que informa que el producto estudiado reúne los requisitos técnicos que contempla la norma legal vigente, y que los establecimientos declarados demuestran aptitud para la elaboración y el control de calidad del producto cuya inscripción en el Registro se solicita.

Que los datos identificatorios característicos a ser transcriptos en los proyectos de la Disposición Autorizante y del Certificado correspondiente, han sido convalidados por las áreas técnicas precedentemente citadas.

Que se ha dado cumplimiento a los requisitos legales y formales que contempla la normativa vigente en la materia.

Que corresponde autorizar la inscripción en el RPPTM del producto médico objeto de la solicitud.

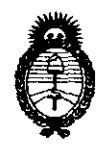

2 9 6 1 DISPOSICIÓN Nº

:Ministerio *dé* Sa{utf  $S$ ecretaría de Políticas, Regulación *e Institutos )l.:N. 'M.fl.* 'I

*"2010- flño tieCrBicentenano tie* fa *I}U;vo{ución tie 'Mayo"* 

Que se actúa en virtud de las facultades conferidas por los Artículos 8°, inciso 11) y 10°, inciso i) del Decreto 1490/92 y por el Decreto 425/10.

Por ello;

## EL INTERVENTOR DE LA ADMINISTRACiÓN NACIONAL DE MEDICAMENTOS, ALIMENTOS Y TECNOLOGíA MÉDICA DISPONE:

ARTICULO 1º- Autorízase la inscripción en el Registro Nacional de Productores y Productos de Tecnología Médíca (RPPTM) de la Administración Nacional de Medicamentos, Alimentos y Tecnología Médica' del producto médico de marca VARIAN, nombre descriptivo Acelerador Lineal y nombre técnico Aceleradores Lineales, de acuerdo a lo solicitado, por TRIDIAGNOS S.A., con los Datos Identificatorios Característicos que figuran como Anexo I de la presente Disposición y que forma parte integrante de la misma.

ARTICULO 2° - Autorízanse los textos de los proyectos de rótulo/s y de instrucciones de uso que obran a fojas 100 y 4 a 32 respectivamente, figurando como Anexo 11 de la presente Disposición y que forma parte integrante de la misma.

ARTICULO 3° - Extiéndase, sobre la base de lo dispuesto en los Artículos precedentes, el Certificado de Inscripción en el RPPTM, figurando como Anexo 111 de la presente Disposición y que forma parte integrante de la misma

ARTICULO 4° - En los rótulos e instrucciones de uso autorizados deberá figurar la leyenda: Autorizado por la ANMAT, PM-1081-52, con exclusión de toda otra leyenda no contemplada en la normativa vigente.

ARTICULO 5<sup>o</sup>- La vigencia del Certificado mencionado en el Artículo 3<sup>o</sup> será por cinco (5) años, a partir de la fecha impresa en el mismo.

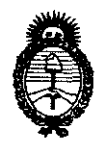

2961 **DISPOSICIÓN Nº** 

"2010- Año del Bicentenario de la Revolución de Mayo"

Ministerio de Salud Secretaría de Políticas, Regulación e Institutos  $A.\mathcal{N}.\mathcal{M}.\mathcal{A}.\mathcal{T}$ .

ARTICULO 6° - Regístrese. Inscribase en el Registro Nacional de Productores y Productos de Tecnología Médica al nuevo producto. Por Mesa de Entradas notifíquese al interesado, haciéndole entrega de copia autenticada de la presente Disposición, conjuntamente con sus Anexos I, II y III. Gírese al Departamento de Registro a los fines de confeccionar el legajo correspondiente. Cumplido, archívese.

Expediente Nº 1-47-13600/09-1

DISPOSICIÓN Nº

2961

DR C/

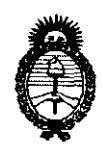

 $Ministerio de Salud$  $S$ ecretaría de Políticas, Regulación *e Institutos*   $A N M A T.$ 

*"2010- 5tño id 'Bicentenario áe* fa *'R!vo[ucwn áe Mayo"* 

### ANEXO I

DATOS IDENTIFICATORIOS CARACTERíSTICOS del PRODUCTO MÉDICO inscripto en el RPPTM mediante DISPOSICIÓN ANMAT N° ......2. .. 9. ... 1.........

Nombre descriptivo: Acelerador Lineal

Código de identificación y nombre técnico UMDNS: 12-364 - Aceleradores Lineales

Marca del producto médico: VARIAN

Clase de Riesgo: Clase <sup>111</sup>

Indicación/es autorizada/s: cirugia estereotática y radioterapia.

Modelo/s: CLlNAC iX; CLlNAC CX

Condición de expendio: venta exclusiva a profesionales e instituciones sanitarias.

Nombre del fabricante: VARIAN MEDICAL SYSTEMS INC.

Lugar/es de elaboración: 911 HANSEN WAY, PALO ALTO, CA 94304, Estados Unidos.

Expediente N° 1-47-13600/09-1

DISPOSICIÓN Nº 2961

ERV

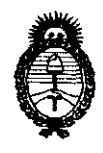

Ministerio de Salud Secretaría de Políticas, Regulación e Institutos  $A.M.M.T.$ 

¢

"2010- Año del Bicentenario de la Revolución de Mayo"

**ANEXO II** 

TEXTO DEL/LOS RÓTULO/S e INSTRUCCIONES DE USO AUTORIZADO/S del PRODUCTO MÉDICO inscripto en el RPPTM mediante DISPOSICIÓN ANMAT  $N^{\circ}$ .....

**CHIALE** DF **OAR ENTOR** 

## **296 Y.**

3.2. Las prestaciones contempladas en el ítem 3 del Anexo de la Resolución GMC N° 72/98 que dispone sobre los Requisitos Esenciales de Seguridad y Eficacia de los Productos Médicos y los posibles efectos secundarios no deseados .

#### *Prestaciones standard:*

- Hasta tres rayos de fotones (modelo  $iX$ )
- Rayos de fotones de energía dual (modelo CX)
- Selección del rango de energía de electrones
- Radiosirugía de alta dosis stereotáctica
- Terapia de baja dosis
- Adquisición de imágenes sincronizada con la respiración
- Alineación precisa del gantry, camilla. colimador y dispositivos de imágenes
- Posicionamiento reproducible, estable y preciso
- **Adquisición de imágenes automatizada**
- "Matching" de imágenes online reproducible
- Control remoto de dispositivos de imagen
- Exact® couch, control remoto de precisión de la posición del paciente

#### *Prestaciones opcionales*

- Colimador Multihoja
- Auto field sequencing automatización del campo de administración para máxima eficacia
- Procedimientos dinámicos avanzados utilizados con la opción MLC para crear verdaderas dosis 3D con técnicas de intensidad moduladas
- On-Board Imager® kV imaging system (OBI) adquisición de imágenes de alta calidad con baja dosis para verificación y reposicionamiento del paciente previo al tratamiento
- Sistema de imágenes basado en Tomografía Computada como opción con el sistema 081
- Real-time Position Management™ (RPM) sistema de sincronización respiratoria
- Millennium™ Multileaf collimator (MLC), 52-leaf or 80-leaf (Modelo CX)
- Portal Vision™ aS500-II MV imaging system (Modelo CX)

#### **Efectos secundarios de la radioterapia**

**Son cansancio y fatiga, inflamación y pesadez en la mama, enrojecimiento y sequedad en la piel (como después de una quemadura solar), que suele desaparecer tras seis o doce meses, caída del cabello en la zona tratada. La acción de éstos aparatos suele estar muy focalizada de manera que sus efectos suelen ser breves y generalmente, bien tolerados. Una buena combinación de descanso, actividad fisica y prendas delicadas pueden atenuar estas molestias.** 

**En radioterapia de cabeza y cuello puede presentarse: mucolitis, alteración de las glándulas salivares, pérdida transitoria del gusto.** 

**En radioterapia de torax: esofagitis, tos seca.** 

**En radioterapia de abdomen: diarrea, nauseas y vómitos, pérdida de apetito, molestias para orinar.** 

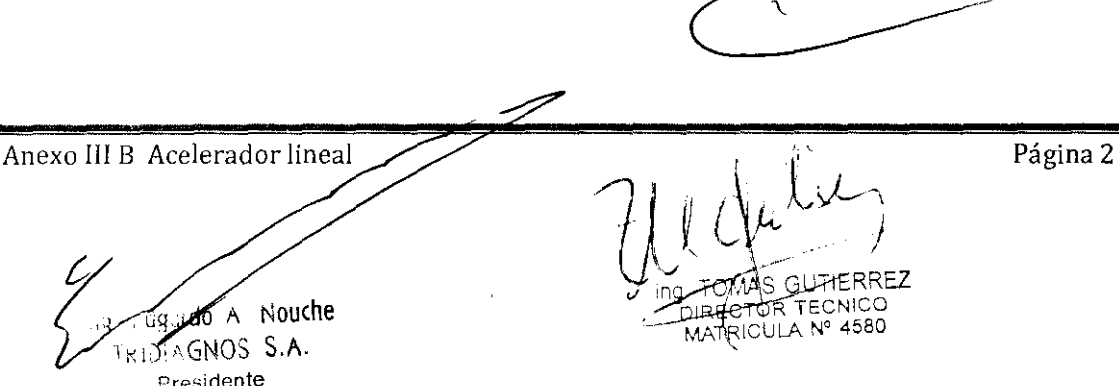

⟨

3.3. Cuando un producto médico deba instalarse con otros productos médicos o conectarse a los mismos para funcionar con arregio a su finalidad prevista, debe ser provista de información suficiente sobre sus características para identificar los productos médicos que deberán utilizarse a fin de tener una combinación segura:

### No corresponde

3.4. Todas las informaciones que permitan comprobar si el producto médico está bien instalado y pueda funcionar correctamente y con plena seguridad, así como los datos relativos a la naturaleza y frecuencia de las operaciones de mantenimiento y calibrado que haya que efectuar para garantizar permanentemente el buen funcionamiento y la seguridad de los productos médicos;

### Capítulo 5 **Control matinal: Comprobación** de sistemas y tratamientos

En este capítulo se proporciona información detallada sobre como comprobar el estado de los sistemas de gas y agua en los aceleradores Trilogy e iX y como realizar el proceso de Control matuial.

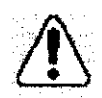

**ADVERTENCIA:** Sólo el personal debidamente cualificado está autorizado a manejar un acelerador lineal de uso médico. El uso por personal no cualificado o una operación de manera descuidada lo expone a usted, a los pacientes y a terceros a riesgos que pueden causar lesiones graves o la muerte. Antes de manejar el acelerador el usuario debe:

- $\blacksquare$  Leer por completo y comprender todas las normas y procedimientos hospitalanos relativos al manejo del equipo.
- $\blacksquare$  Leer por completo y comprender los procedimientos de segundad y emergencia del Cimac Safety Manual.

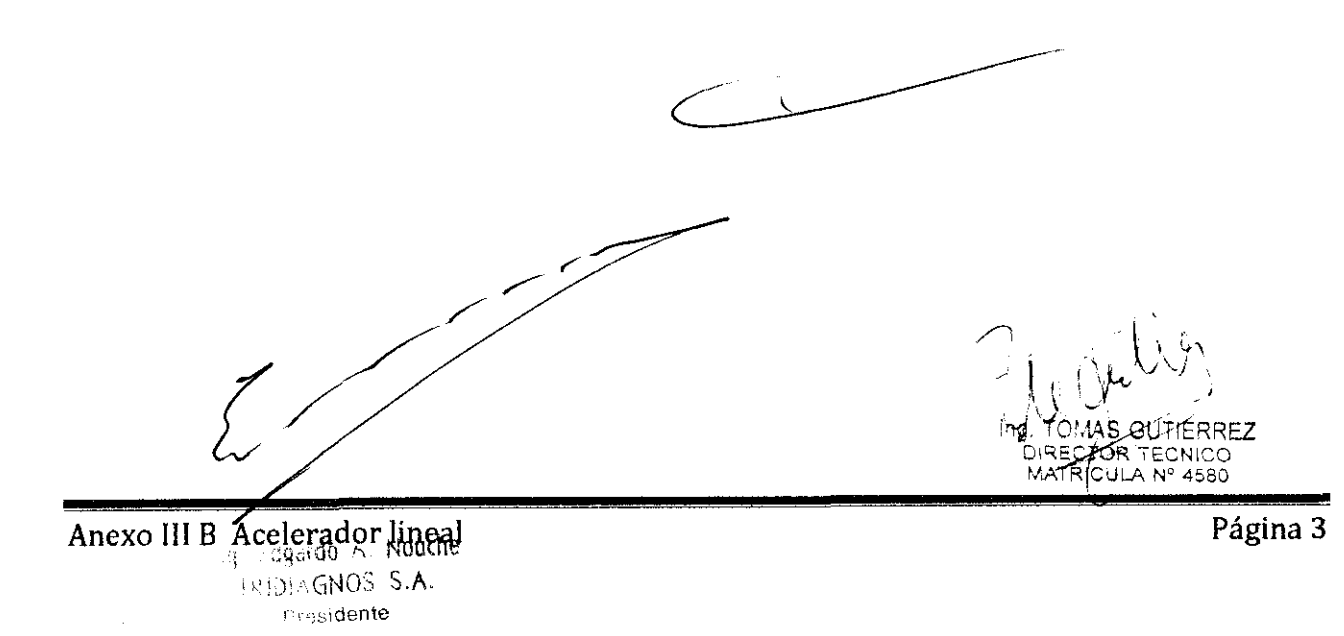

Ŀ

## Realización de un diagnóstico de encendido

Al encender el acelerador por la mañana, puede realizar las pruebas de diagnóstico como parte del procedimiento de encendido diario a fin de detectar cualquier problema antes de comenzar los tratamientos.

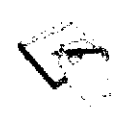

Nota: Algunos sistemas de computadora no requieren estas pruebas. Si no está seguro de si su sistema requiere una prueba de diagnóstico de encendido, póngase en contacto con el Servicio al cliente de Varian.

Al comenzar la prueba de diagnostico, el sistema realiza una inicialización de la configuración, luego muestra el número de versión, el número de referencia y la versión de revisión del software instalado. A continuación, el sistema ejecuta las pruebas de diagnóstico v, cuándo han finalizado correctamente. aparece el mensaje Autocomprobación finalizada con exito en el centro de la pantalla.

Para realizar una prueba de diagnóstico de encendido:

1. Pulse F2 DLAG.

Si F2 DIAG no està disponible en la parte inferior del monitor de la consola, gire el interruptor de llave del gabinete electrómco de la consola en el sentido contrario a las aguías del reloj hacía la posición de espera.

2. Pulse INTRO para comenzar el diagnóstico

El sistema comienza una comprobación automática, que dura menos de I minuto. Durante la prueba, aparece el siguiente mensaje:

> Ejecutando Autocomprobación del controlador Espere, por favor.

AS GUTIERREZ DIRECTOR TECNICO Anexo III B Acelerador lineal

3. Si la prueba es satisfactoria, aparece un mensaje que confirma que la prueba concluvó con éxito y se muestra el menú MODO PRINCIPAL (Ilustración 5-8).

Si la prueba no es satisfactoria, el sistema muestra un cuadro Autocomprobación del controlador con un mensaje y códigos de error. Pulse INTRO para intentarlo de nuevo.

Si el error persiste, no continúe. Anote el mensaje de error y su código y comunique el problema al personal de servicio.

4. Gire el interruptor de llave de alimentación del gabinete electrónico de la consola en el sentido de las agujas del reloj hacia la posición de encendido. Ahora ya esta preparado para realizar la comprobación matinal (consulte "Control matinal: Comprobación de sistemas y tratamientos", en la página 5-1).

## Verificación de los controles de movimiento y de la pantalla del gantry

Para verificar los controles de movimiento y la pantalla del gantry:

1. Lleve a cabo la secuencia de encendido.

Prosidente

2. Asegúrese de que la pantalla de posición digital del gantry concuerde con la posición real observada del gantiy, tal como se muestra en la pantalla de posición mecámica (Ilustración 5-1).

En este momento, deberá registrar los valores para los sistemas de agua y gas. Este proceso se describe en la sección siguiente.

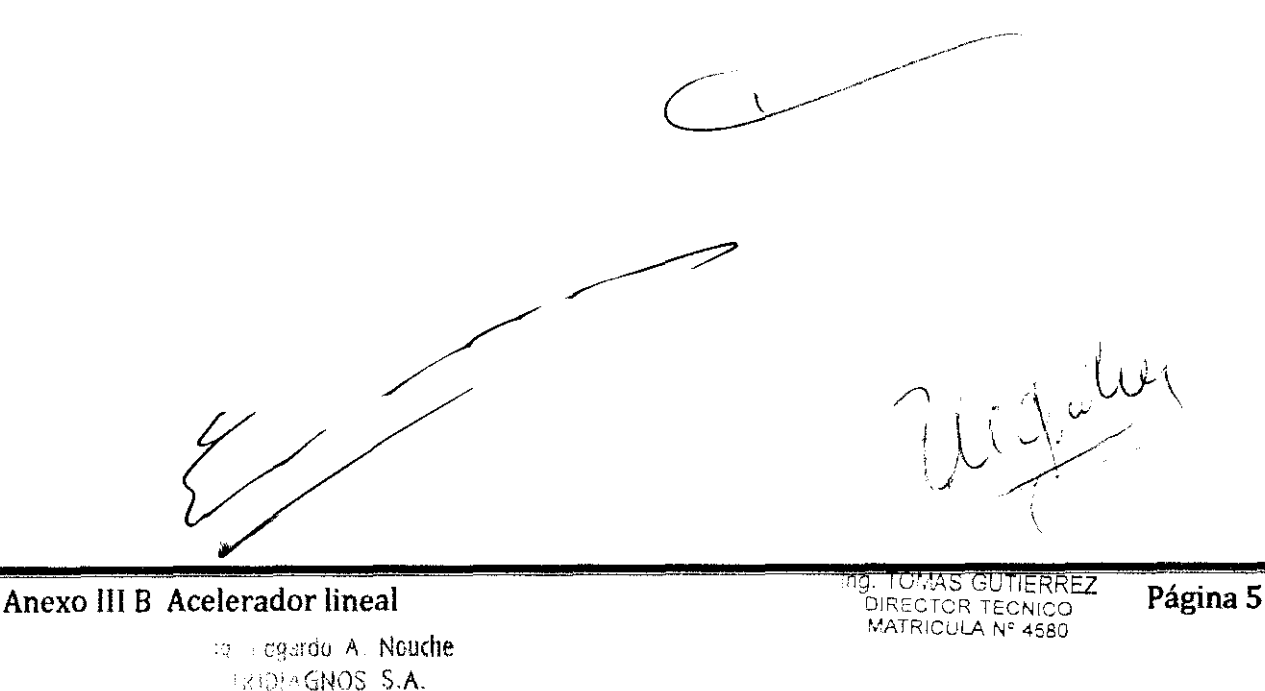

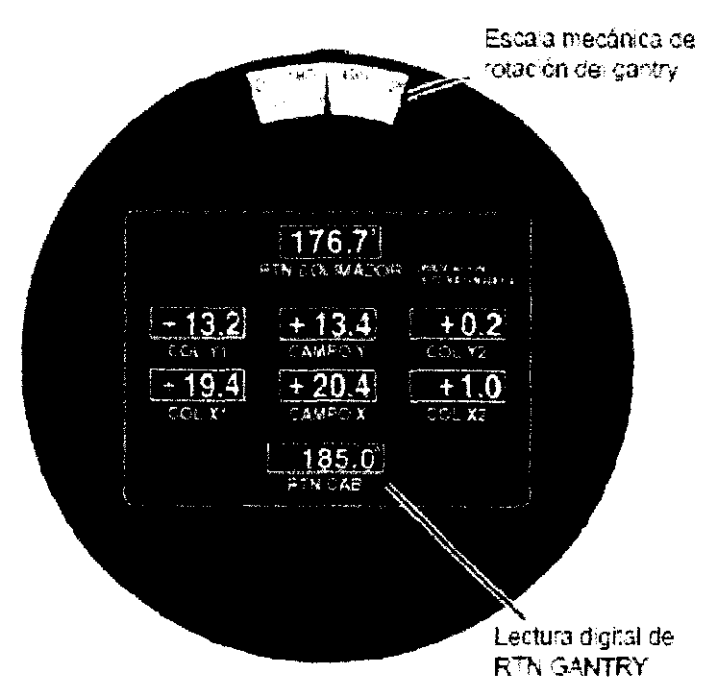

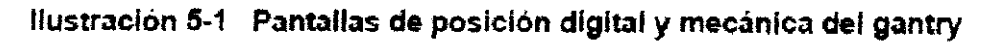

## Verificación de los sistemas de gas y agua

Esta sección explica cómo verificar los sistemas de gas y agua del acelerador. Varian recomienda que mantenga un registro diario de los valores del sistema de agua y gas para cada acelerador. Es importante verificar estos valores antes de iniciar los tratamientos o después de una parada de emergencia.

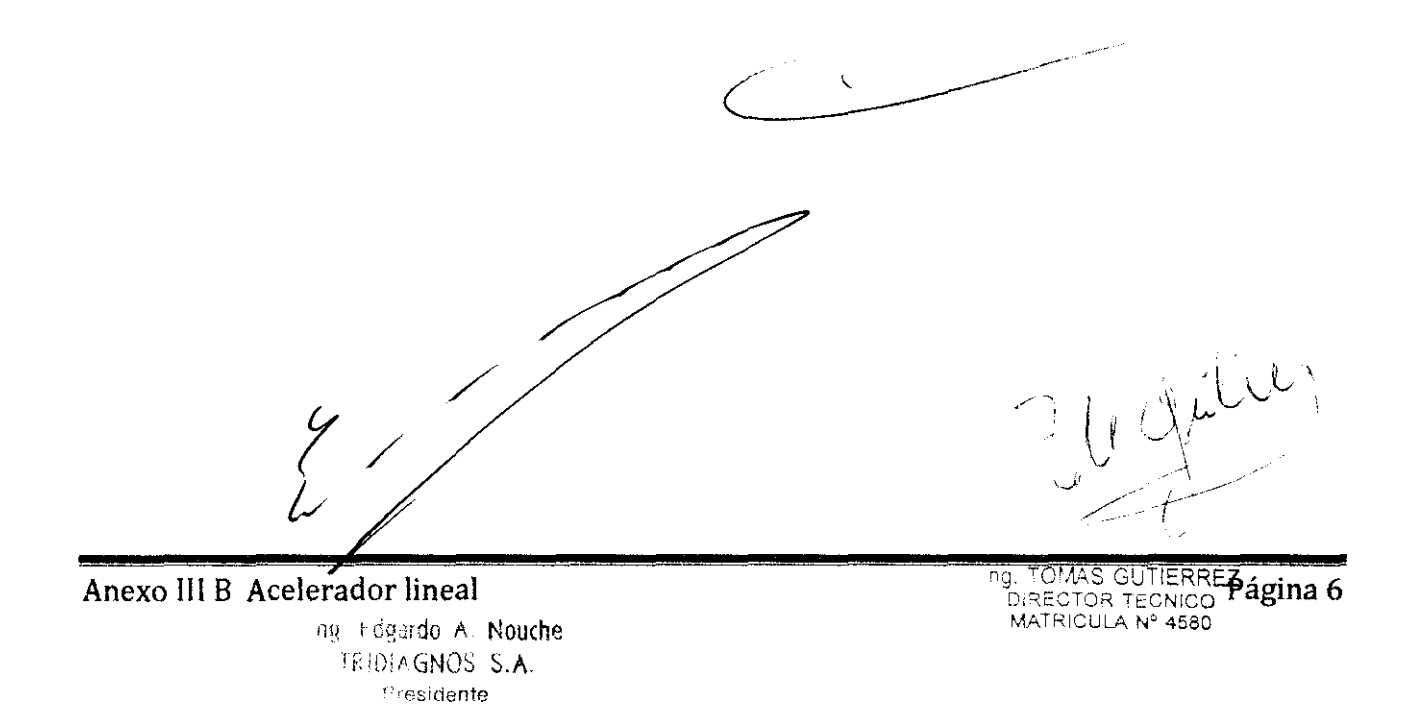

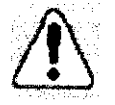

**ADVERTENCIA:** La exposición a radiación iomzante puede causar  $\blacksquare$ enfermedades, lesiones o la muerte. Para evitar la exposición a la radiación que surge de encender accidentalmente el haz, asegúrese de que la tecla para ACTIVAR DESACTIVAR de la consola esté en la posición DESACTIVAR hasta que este listo para activar el haz. El acceso no autorizado a los sistemas de gas y agua

del acelerador puede provocar lesiones graves e meluso la muerte. Para impedir el uso no autorizado:

- $\equiv$  No permita que ninguna persona no autorizada abra el soporte de la unidad
- $\Box$  Mantenga cerradas las puertas del soporte de la unidad durante el funcionamiento habitual.

Para obtener información acerca de las precauciones de seguridad con la unidad Clinac, consulte el Clinac Safere Manual.

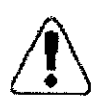

**PRECAUCIÓN:** 

El uso de valores que no se encuentren dentro de los limites normales de funcionamiento de los sistemas de gas y agua puede causar daños al equipo. El mantenimiento y reparación de los sistemas del acelerador debe ser realizado por el personal debidamente capacitado y autorizado. Para cualquier pregunta sobre resolución de problemas. servicio y reparación, póngase en contacto con el departamento de servicio al cliente de Varian.

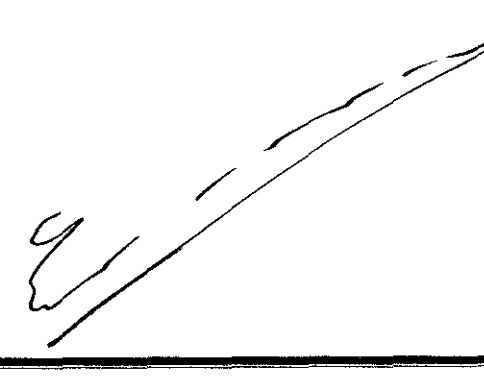

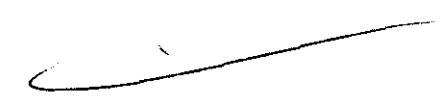

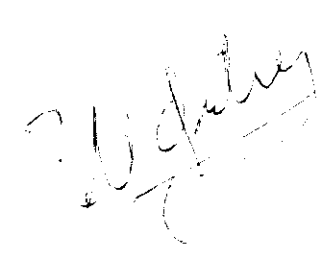

Anexo III B Acelerador lineal ta dgardo A. Nouche ERIORAGNOS S.A.

ing, TOMAS GUTIERREZ<br>DIRECTOR TECNICO<br>MATRICULA № 4580

Página 7

 $\#C$ 

### **Valores normales**

A continuación se indican los valores normales para los sistemas de gas viagua:

- Nivel de agua en el depósito de agua. Este valor aparece en el hidrómetro.  $\blacksquare$ en la parte superior del depòsito. Normalmente, el nivel de agua debe encontrarse en la posición óptima.
- Presión del agua. Registre la lectura en el manómetro interno de presión de agua. La presión normal de agua es 40 - 75 psi.
- Temperatura del agua. Registre la lectura en el indicador de temperatura de agua. La temperatura normal del agua es de 40°C ± 2°C. Esta temperatura puede ser menor si la maquina se había apagado. Cuando haya transcurrido la demora, la temperatura debería regularse a  $40^{\circ}$ C  $\pm$  2°C. La remperatura del agua no debe superar los  $47^{\circ}$ C.
- Presión del gas dieléctrico. Registre la lectura en el manómetro del tanque de gas dieléctrico (hexafluoruro de azufre o  $SF_5$ ). La presión normal es 32 psig.

Los indicadores de estos sistemas pueden estar ubicados en lugares diferentes. dependiendo del modelo de acelerador. Si usted está trabajando con un modelo Silhouette Edition, consulte "Localización de indicadores en Silhouette Edition", en la página 5-11.

### Localización de indicadores en los aceleradores Trilogy e IX

Los indicadores de gas y agua, la temperatura del agua y los pilotos indicadores de los aceleradores Trilogy e iX son visibles a través de una ventana situada en la puerta del lado derecho del soporte de la unidad (Ilustración 5-2).

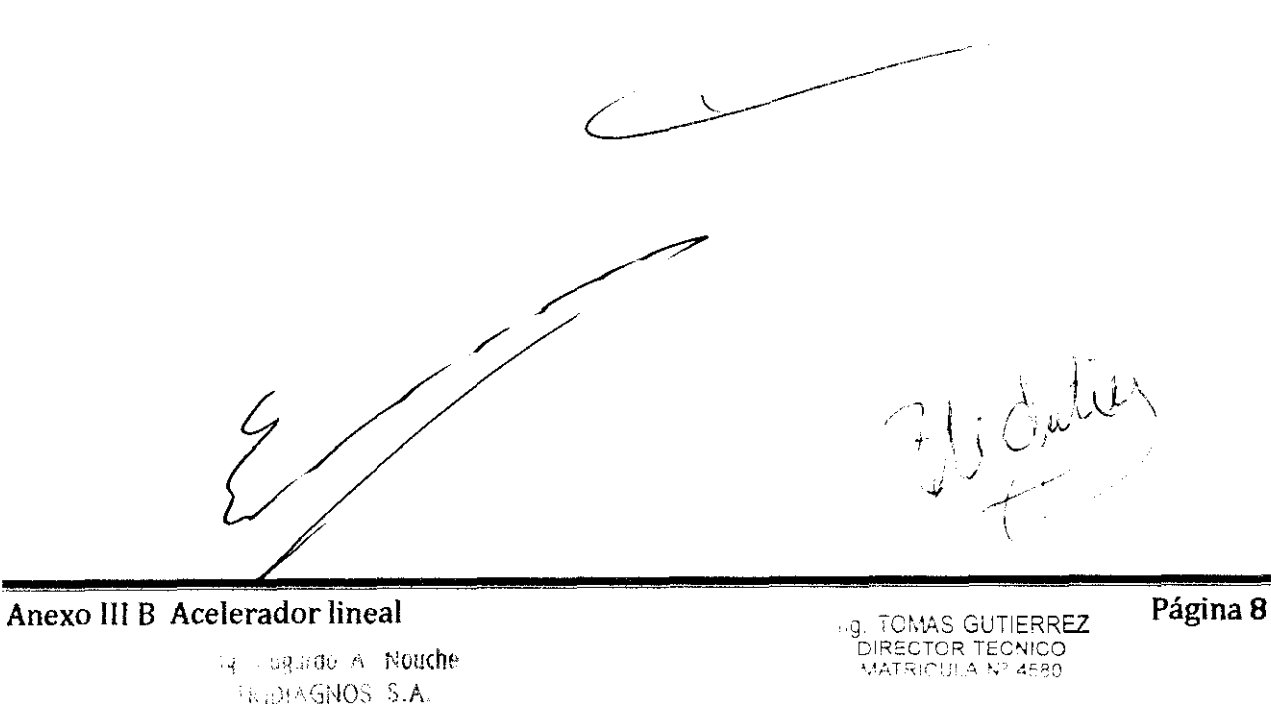

 $\int \int$ 

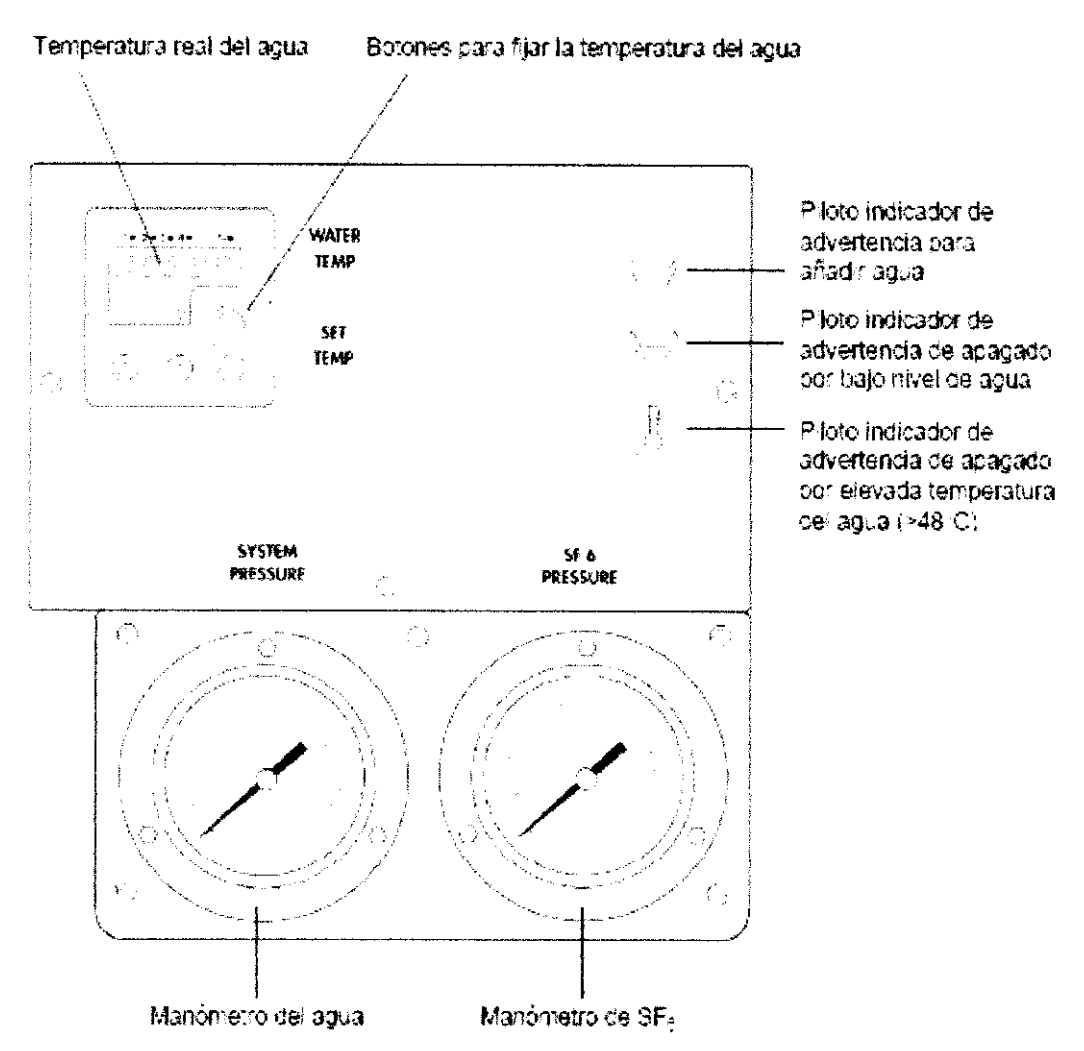

### Ilustración 5-2 Indicadores de los sistemas de gas y agua

Los sigmentes controles e indicadores son visibles a través de la ventana:

- Temperatura real del agua.
- Botones para programar la temperatura del agua. No es posible programar una temperatura del agua superior a 40°C, la temperatura normal de funcionamiento.
- Manómetro del sistema.
- Manómetro de SF<sub>6</sub>.

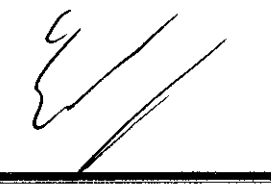

Anexo III B Acelerador lineal 19 Ggalde A Nouche **IRIDIAGNOS S.A.** Prasidente

13. TOMAS GUTIERREZ<br>- DIRECTOR TECNICO<br>- MATRICULA Nº 4580

Página 9

Los siguientes pilotos indicadores se iluminan unicamente en estas condiciones:

- El indicador de bajo nivel de agua se ilumina en amarillo cuando el nivel de agua es bajo. Agregue agua al sistema.
- $\blacksquare$  El indicador de apagado por bajo nivel de agua se ilumina en rojo para indicar que el agua del sistema está a un nivel bajo crítico. El sistema se apaga para impedir un sobrecalentamiento. Agregue agua al sistema.
- El piloto indicador de apagado por temperatura elevada del agua se ilumina en amarillo cuando la temperatura es superior a 48°C. El sistema se apaga para impedir un sobrecalentamiento.

### Lienado del tanque en los aceleradores Trilogy e IX

En los aceleradores Trilogy e iX, un tubo de nivel de agua situado en la parte trasera del tanque permite comprobar el nivel real de agua en el sistema (Ilustración 5-3).

El sigmente procedinmento explica cómo llenar el tanque de agua en un Trilogy o iX. Para llenar los tanques de agua en otros modelos, consulte el boletín de servicio de Varian o pongase en contacto con el personal de servicio autorizado

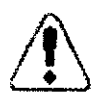

**PRECAUCIÓN:** Para evitar daños al acelerador. llene el tanque de agua úmcamente con agua desionizada, destilada o desmineralizada.

Para llenar el tanque de agua:

- 1. Abra la puerta derecha del soporte de la unidad.
- 2. Vierta el agua por el embudo hasta que se apaguen los dos indicadores.
- 3. Cuando se apague el indicador amarillo, agregue aproximadamente 2 litros más.
- 4. Compruebe la bola roja del tubo de llenado del nivel de agua.

### llustraciones de Trilogy e iX

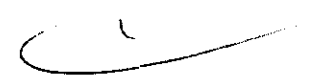

Las sigmentes ilustraciones de Trilogy e iX muestran los indicadores que pueden verse a través de la ventana de la derecha del soporte de la unidad (Ilustración 5-2), y la ubicación de los sistemas de gas y agua y de sus indicadores situados en el interior del soporte de la unidad (Ilustración 5-3 e Ilustración 5-4). El lado del soporte mencionado es relativo a un observador parado frente al soporte con el gantry a la izquierda.

 $10\mu$ 

Anexo III B Acelerado fineal Nouche Kediagnos S.A. Presidente

TOMAS GUTIERREZ DIRECTOR TECNICO

Página 10

 $\bigcap_{i=1}^n \bigcap_{j=1}^n$ 

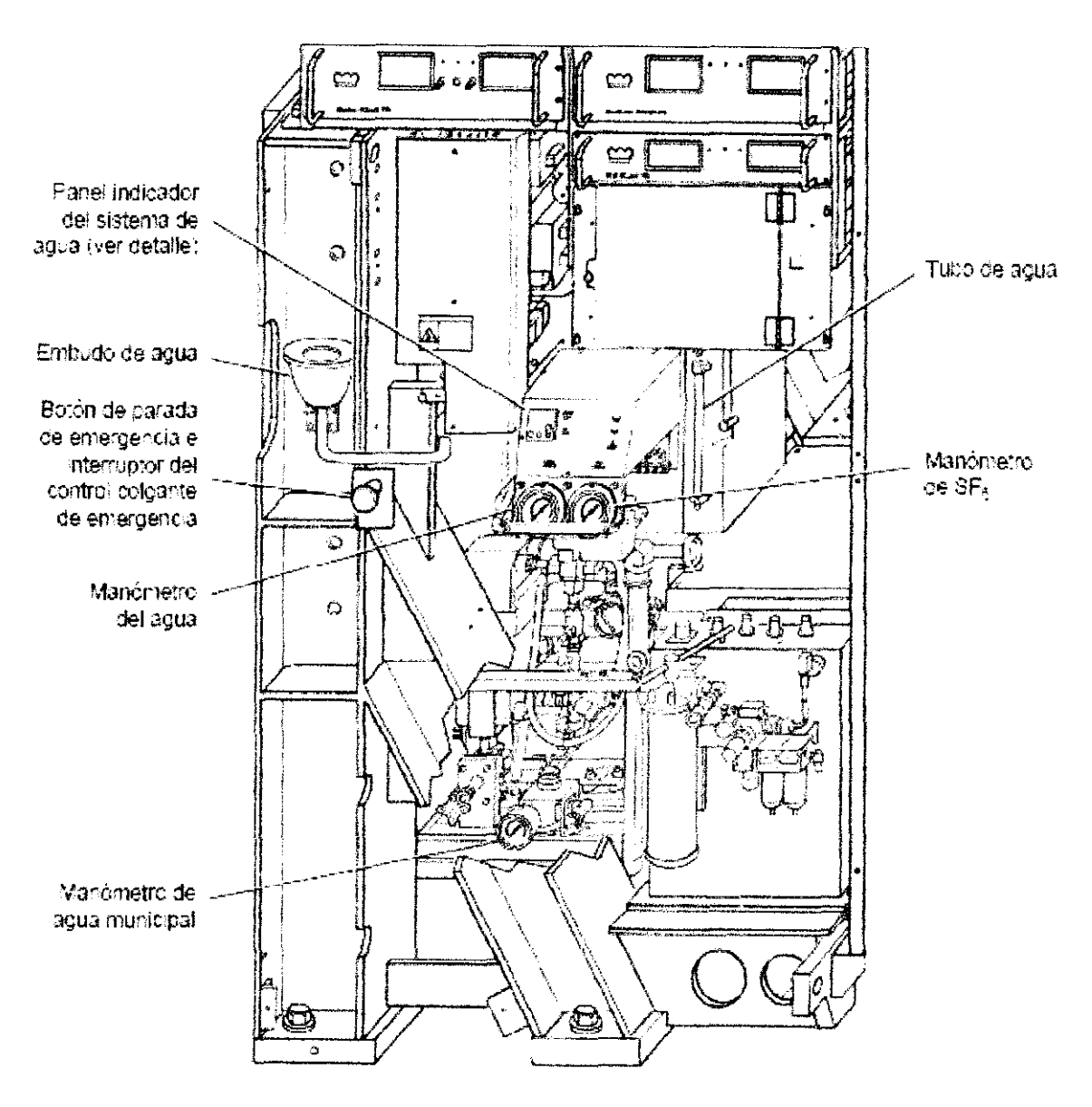

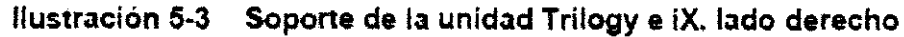

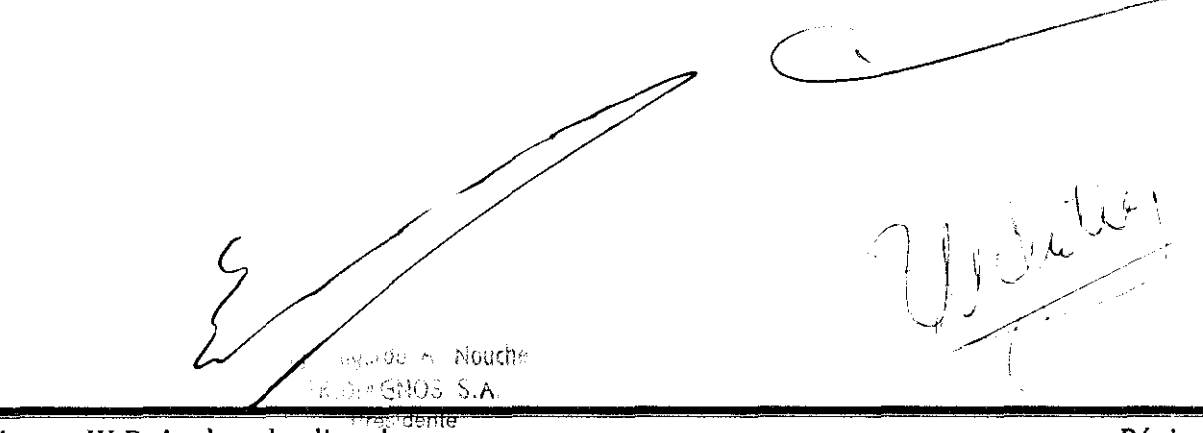

## $296$  f

 $\frac{1}{2}$ 

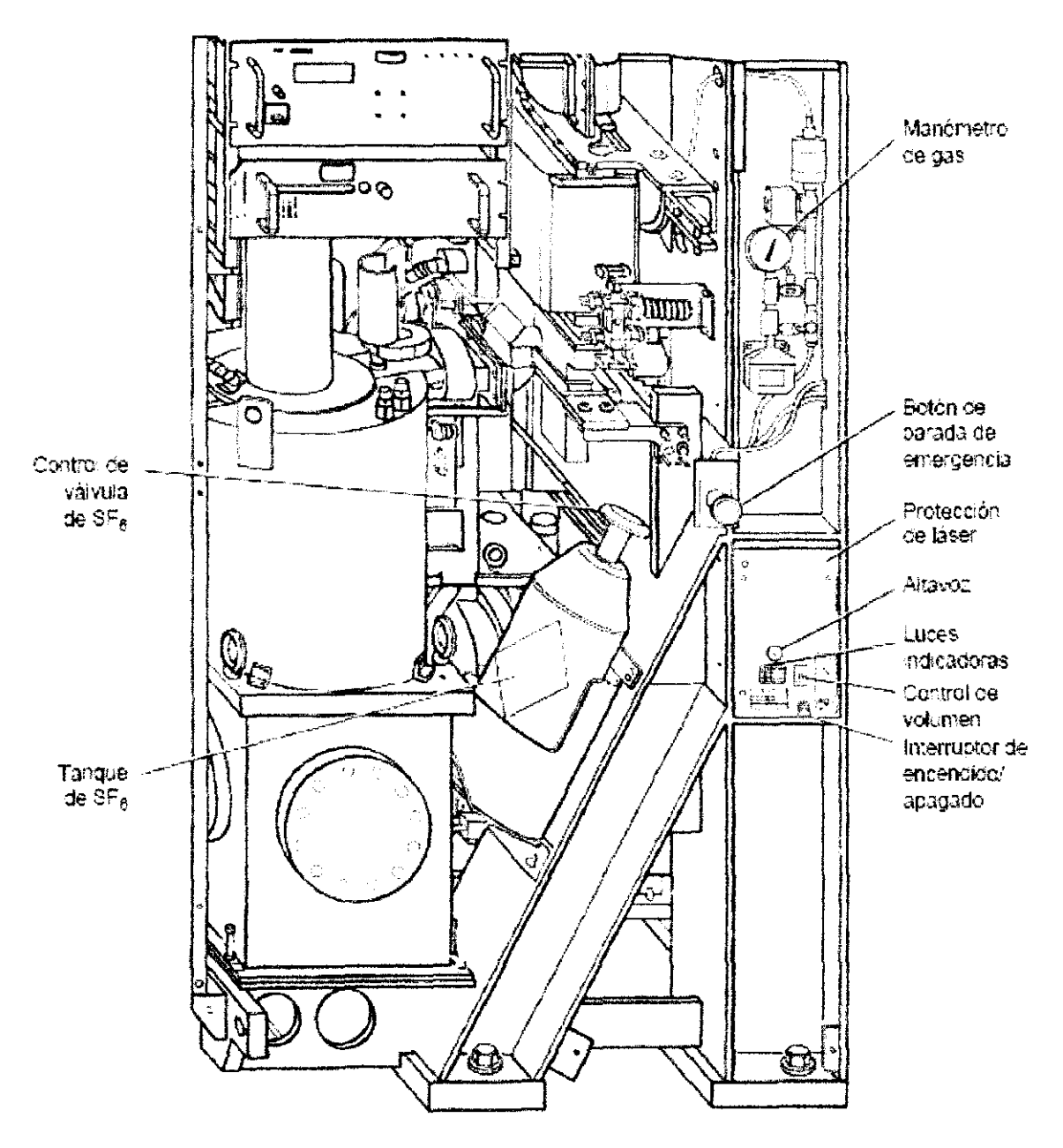

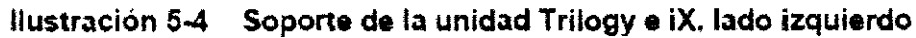

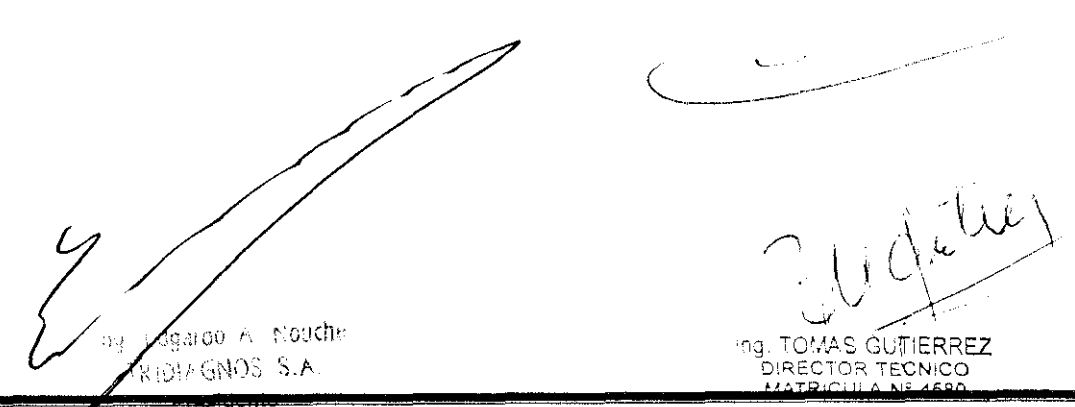

### Localización de indicadores en Silhouette Edition

El acelerador Silhouette Edition está diseñado para salas de tratamiento pequeñas y tiene una superfície más pequeña que la de los aceleradores Trilogy o iX estándar. Los controles e indicadores de agua y gas del modelo Silhouette Edition están situados detrás de los paneles en la pared en que está montado el gantry. Dichos paneles están numerados de 1 a 6 (Ilustración 5-5). En algunos casos, los paneles están cubiertos con paneles decorativos. Los números no están visibles en las caras externas de los paneles.

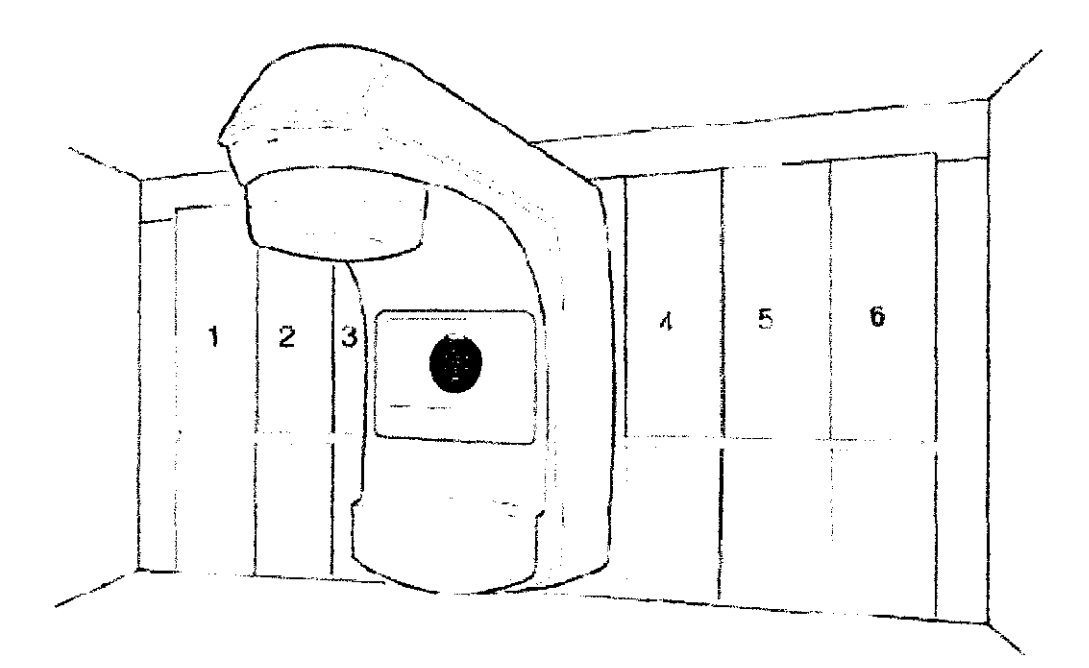

Ilustración 5-5 Paneles numerados en el modelo Silhouette Edition

En el modelo Silhouette Edition, los indicadores de agua y gas se encuentran ubicados en el compartimento situado detrás de los paneles 4 y 5 (los paneles inmediatamente a la derecha del gantry).

La Tabla 5-1 indica que lado del compartimiento contiene los indicadores que deben ser leídos. El lado del soporte mencionado es relativo a un observador situado de cara a los paneles 4 y 5, con el gantry a la izquierda.

dgardo A. Nouche SIAGNOS S.A. AS GUTIERREZ Presidente

Anexo III B Acelerador lineal

Página 13

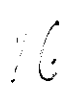

### Tabla 5-1 Localización de los indicadores en modelos Silhouette Edition

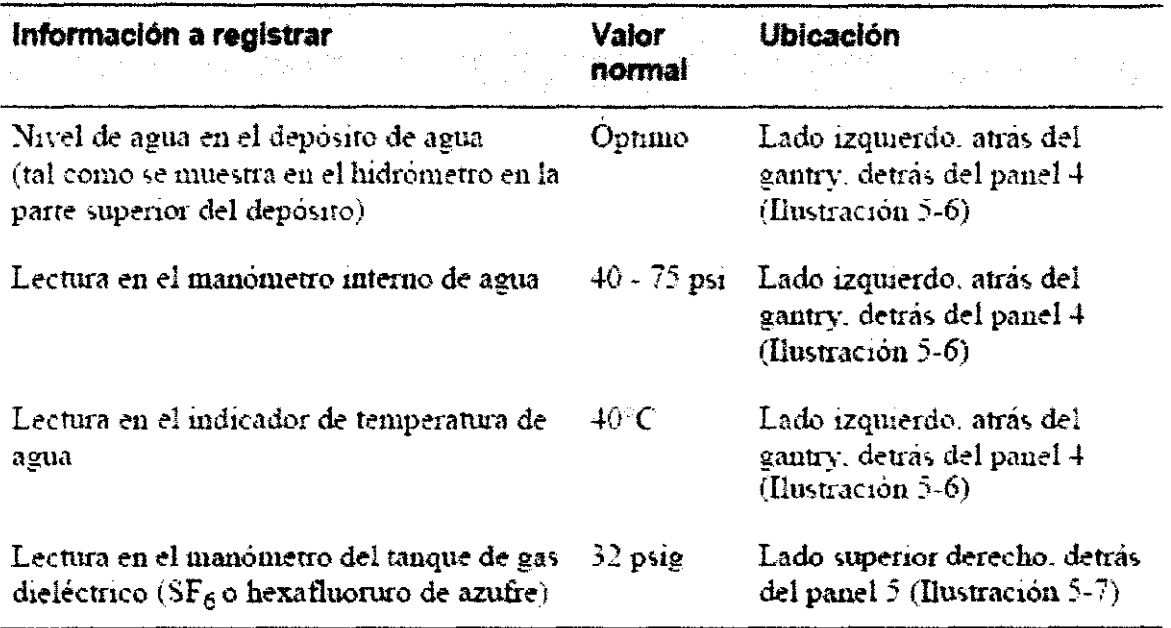

Nota: El indicador de gas dielectrico está situado detrás del panel 5, pero en algunos casos se puede instalar a un ángulo para que lo pueda ver desde atras del panel 4.

 $\ddot{\phi}$ 

agado A. Nouche **DIAGNOS S.A.** Presidente

OMAŞ GUTIERREZ IJ HUMAȘ GUTTERRE<br>DIRECTOR TECNICO

 $\frac{1}{2}$ 

### **Ilustraciones de Silhouette Edition**

La siguiente ilustración muestra la ubicación de los sistemas de gas y agua y de algunos controles de emergencia de un Trilogy o iX Silhouette Edition.

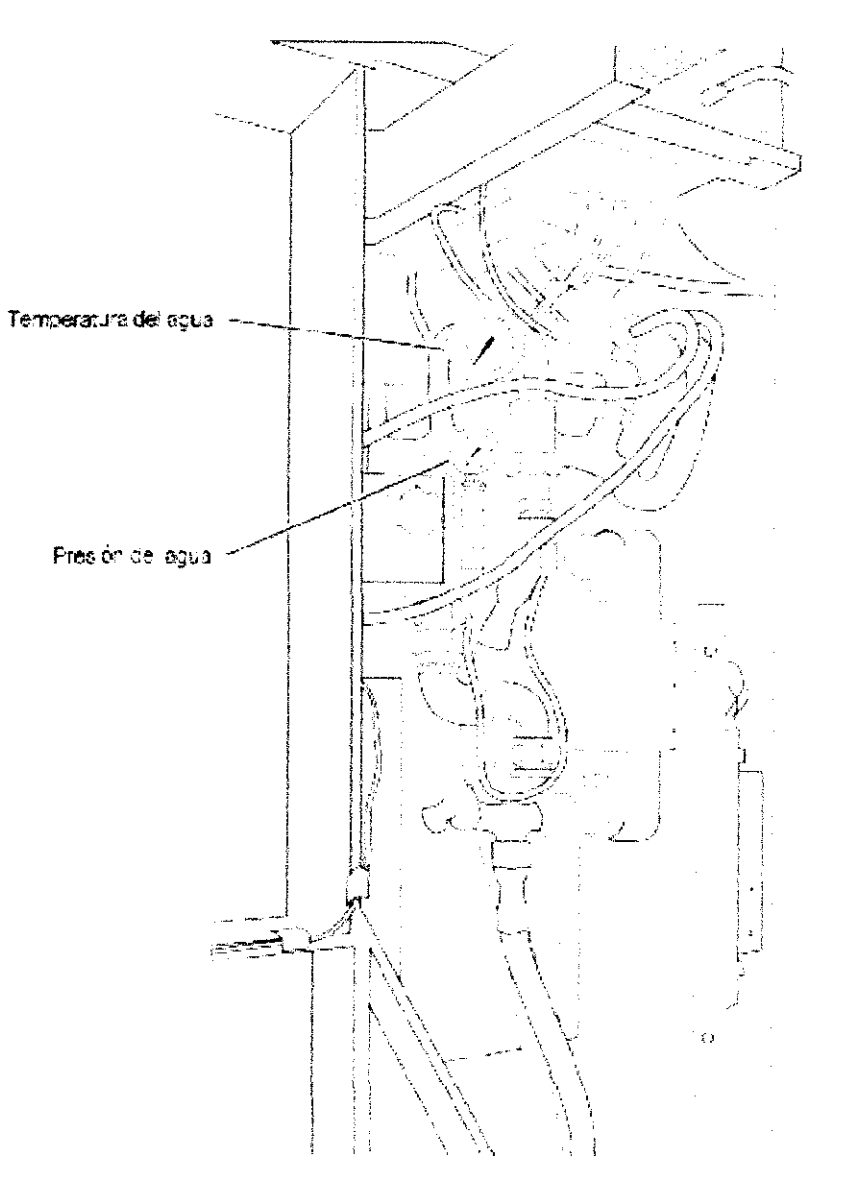

Hustración 5-6 Detrás del panel 4 del modelo Silhouette Edition,

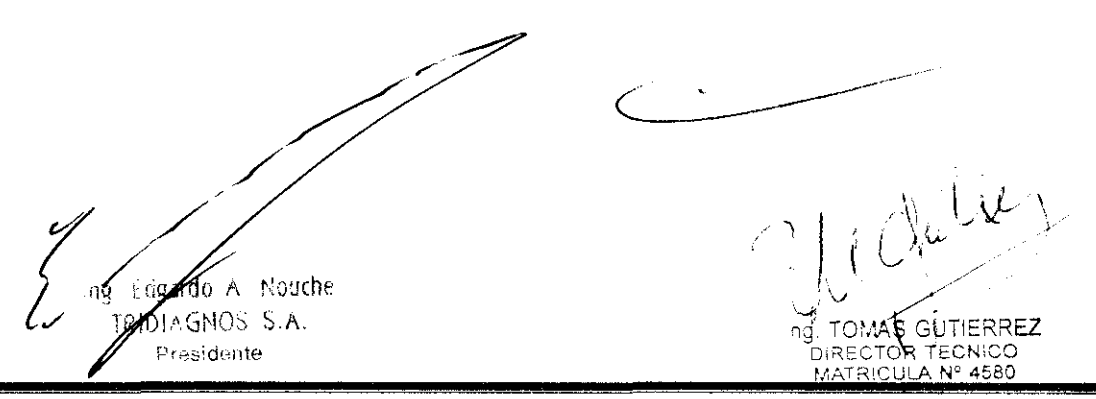

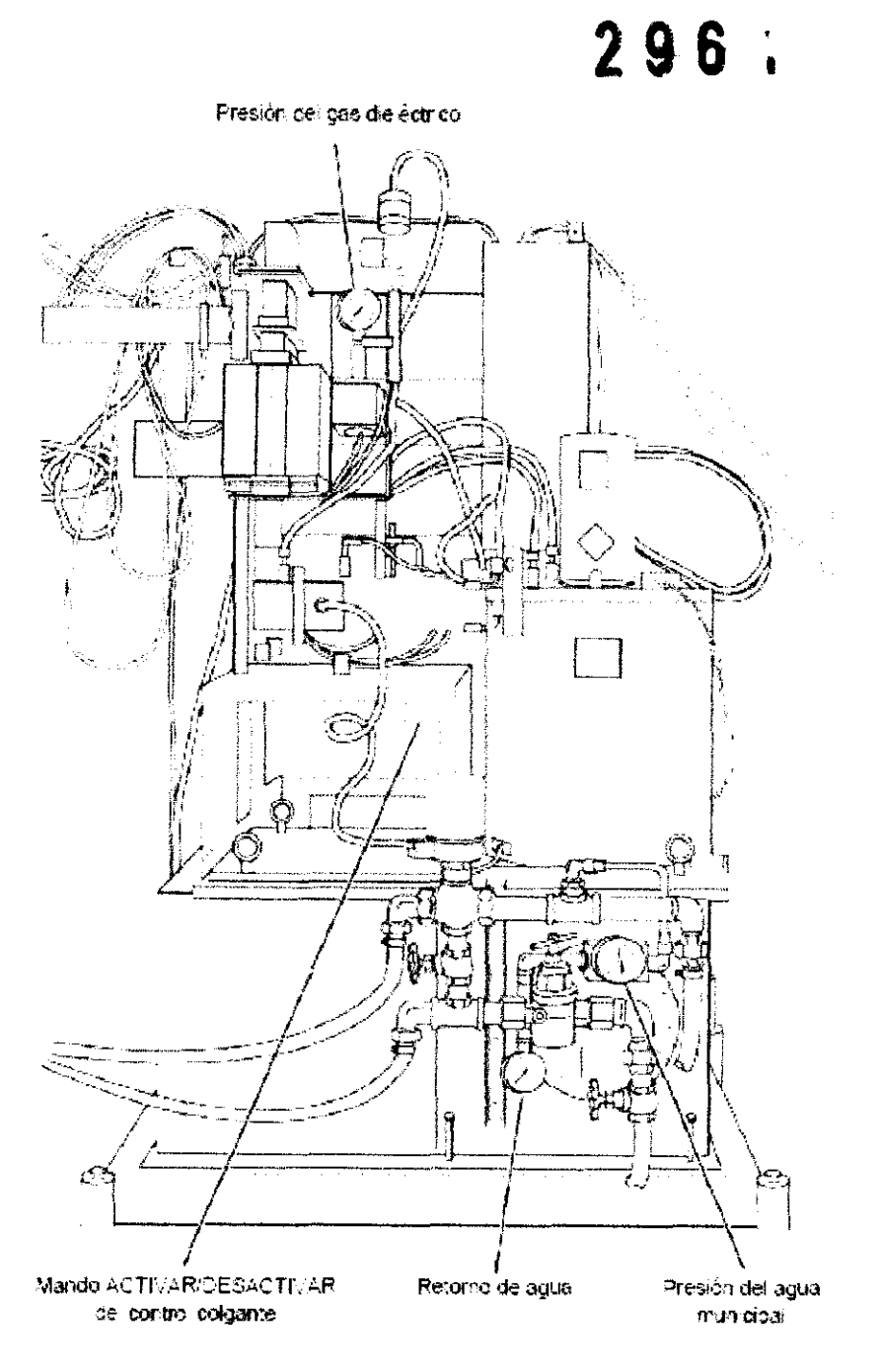

Ilustración 5-7 Detrás del panel 5 del modelo Silhouette Edition

 $\bigcirc$ JU Qu'in *i*gardo A Nouche OMAS<br>GOTÓR TEGNICO<br><sup>GRI</sup>ODLA Nº 4580 EDIAGNOS S.A. Presidente

Anexo III B Acelerador lineal

Página 16

 $\frac{1}{k}$ 

. L

### Pruebas de rotación del gantry

**PRECAUCIÓN:** 

Antes de comenzar el control matinal, utilice el control colgante manual para girar el gantry a través del arco más grande que piensa unlizar durante el dia. Esta rotación le permite verificar que el Clinac se está moviendo normalmente. y que los componentes del Clinac no chocan cuando usted realice un control matinal de arco-

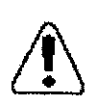

Al irse, asegurese de que no hava ninguna persona en la sala de tratamiento y cierre la puerta para evitar que otras personas entren a la sala y reciban una exposición involuntaria de radiación.

### Selección del modo Control matinal

Después de haber verificado los controles de movimiento, la pantalla del gantry, los sistemas de agua y gas, y haber girado el gantry, está listo para comenzar el proceso de control matmal.

Después de que el Chnac complete su prueba automatica diaria, o al salir de un modo principal, aparecerá el cuadro de menu MODO PRINCIPAL (Ilustración 5-8). Puede utilizar este menú para seleccionar el modo Control matinal. La selección predeterminada es CONTROL MATINAL.

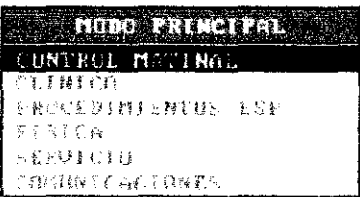

Ilustración 5-8 Menú MODO PRINCIPAL

Después de entrar al modo Control matinal, debe seleccionar cada tipo de tratamiento que desee verificar. La pantalla CONTROL MATINAL (Ilustración 5-9) muestra los tipos de tratamiento que usted puede seleccionar. Los tipos de tratamiento y su información correspondiente aparecen enumerados en una tabla, en el cuadro resumido de tratamiento.

faroo A. Nouche Ing. TOMAS GUTIERREZ<br>DIRECTOR TECNICO<br>MATRICULA Nº 4580 **IDIAGNOS S.A.** Presidente

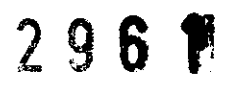

|                                        |                                                                          | CONTROL NOTINGL<br><b>Line and Line a</b>                         |                                                                                     | <b>CONTRACTOR</b> - STA<br><b>PEOT DESIS</b>   |                                                                                          | <b>SHOT CKI</b>                                                       |
|----------------------------------------|--------------------------------------------------------------------------|-------------------------------------------------------------------|-------------------------------------------------------------------------------------|------------------------------------------------|------------------------------------------------------------------------------------------|-----------------------------------------------------------------------|
| Cuacro de<br>resumen del<br>tratamento | Ð                                                                        |                                                                   | 0.00                                                                                | €                                              | $+0.0$                                                                                   | $+0.0$<br><b>TAA GENEDIAS</b>                                         |
|                                        | TIPO DE<br>TRATAMIENTO<br>21.307                                         | <b>LNERGIA</b><br>6 Nev<br>$\mathbf{e}$ –                         | UN.<br>UM<br><b>ORIC</b><br><b>AUG</b>                                              |                                                |                                                                                          | <b>TIEM ACCESORIO</b><br>U.SU LURLU APPL                              |
|                                        | $F = 1005$<br>Fi Jan<br>$F \cup F$                                       | ラ れっり<br>$\mathbf{c}$<br>$12$ K-V<br><b>13 No.0</b><br>$\alpha -$ | 100<br>1113<br>1 EUN                                                                |                                                |                                                                                          | 0.50 10x10 APPL<br>$0.50$ $10x10$ appl.<br><b>G.50 EQX10 APPL</b>     |
|                                        | <b>Filec</b><br>i i jos                                                  | 18 No.U<br><b>19 HM</b><br>х                                      | 31.37<br>100                                                                        |                                                |                                                                                          | <b>D.SO HOLD AFEL</b><br>U.SU NO ACCESSORY                            |
|                                        | Fi ies<br>Fi.Ses                                                         | र wf<br>x<br>6.003<br>м                                           | 100<br>200                                                                          |                                                |                                                                                          | <b>D.50 NO ACCESSORY</b><br>1. DO HO ACCESSORY                        |
|                                        |                                                                          |                                                                   |                                                                                     |                                                |                                                                                          |                                                                       |
|                                        | <b>CALLED AND LOW</b><br><b>CONTRACTOR</b><br><b>REGIONAL CONFIDENTI</b> | <b>REAL COLLEGE 199.1 gear</b><br>THE O REAL                      | <b>COL YES</b><br>9.9.00000000<br><b>COL 12-</b><br>10.0 C CALCOL X1<br>$c_0$ $x_2$ | <b>PA 1999</b><br><b>COMMENT</b><br>e y<br>D B | <b>NEW CAR ICO SERVICE</b><br><b>11.16 15.17.18</b><br><b>BETWEEN</b><br><b>HTN CAME</b> | οU.<br>图 H D<br>$1 \in \mathbb{C}$<br>a e si<br>$1 + 1 - 1$<br>图 11 日 |
|                                        | <b>JE SALIR 4</b>                                                        | <b>Second Address</b>                                             | <b>The PAC STOP</b>                                                                 |                                                | $\mathcal{L}(\mathcal{F})$ and                                                           |                                                                       |

Ilustración 5-9 Cuadro resumido de tratamiento

Utilice las teclas con las flechas para desplazarse por la pantalla y hacer selecciones. Después de realizar el control de un tipo de tratamiento, aparecerá una barra inclinada  $(\cdot)$  en la primera celda de la fila.

El cuadro resumido de tratamiento enumera un máximo de ocho tipos de tratamiento a la vez. Si su Clinac está configurado para más de ocho tipos de tratamiento, pulse F3 PAG SIG para mostrar la pagina siguiente de tipos de tratamiento. Cuando llegue a la última páguia, pulse F3 una vez más para regresar a la primera página.

<sub></sub>្មែរដេ០ A Nouche **J. TOMAS GUTIERREZ**<br>DIRECTOR TECNICO **NAGNOS S.A.** Presidente

Anexo III B Acelerador lineal

## Realización de un control matinal

Para realizar un control matinal, debe seleccionar un tipo de tratamiento a comprobar y luego activar el haz. Esta sección describe cómo realizar un control matinal.

### **Consejos para Control matinal**

Vanan reconnenda lo siguiente para el control matinal:

- Verifique cada upo de tratamiento que utilice para asegurarse de que el Clinac realice correctamente todos los pasos.
- Al probar tratamientos con electrones, proceda desde las bajas hacia las altas energías. Al probar tratamientos con rayos X, proceda desde las altas hacia las bajas energias.
- El tratamiento con arco ejercita la mayor cantidad de elementos en el Clinac, y es un buen indicador general de que la máquina funciona correctamente. Pruebe el tratamiento con arco en ambas direcciones, con cualquier energia.
- Para garantizar la información válida sobre tasas de dosis y medidores, programe todos los tratamientos de control matinal con una duración de más de 10 segundos. Si lleva a cabo un tratamiento de control durante menos de 10 segundos, los valores de tasa de dosis y medidores pueden  $ser 0.$

### Pasos para el Control matinal

Para seleccionar un tipo de tratamiento a controlar:

1. Utilice las teclas con las flechas para desplazarse hacia arriba y hacia abajo por la primera columna, a fin de seleccionar el tratamiento. Pulse INTRO.

El tratamiento seleccionado se desplaza a la primera fila del cuadro resumido de tratamiento. Los parametros de tratamiento se programan automaticamente.

Para los tratamientos con arco, el software del Clinac verifica el ángulo inicial del gantry y el angulo actual del gantry. Si difieren en más de  $0.2^{\circ}$ . aparece un mensaje de error por falta de coincidencia del ángulo.

Comienzan los ciclos de calibración y revisión. Aparece un mensaje de calibración y comprobación en el centro de la pantalla.

Después de que finalice el ciclo de calibración y verificación, aparece una lista de bloqueos activos (Ilustración 5-10). El bloqueo KEY normalmente está activo en este momento, perque el interruptor de llave PERMITIR/ INUTILIZAR se encuentra en la posición INUTILIZAR.

**DIAGNOS S.A.** 

<sup>D</sup>residente

**AS'GUTIERREZ** hipeotar TEC

 $\bigcirc$  /

 $22$ 

|                                       | CONTROL NOTINGE                                                                                                    | <b>CETHRE PAIRS - SHE</b>                                                                                                    |                                                                                       |                                                                                                    |
|---------------------------------------|----------------------------------------------------------------------------------------------------|----------------------------------------------------------------------------------------------------|---------------------------------------------------------------------------------------|----------------------------------------------------------------------------------------------------|
|                                       | <u> LE NOLLES</u><br>0<br>п<br>100<br><b>THE REAL PROPERTY</b>                                                                | فتعند للتف<br>0.00<br>0.50                                                                                                    | <b><i><b>MARDE DIS IST</b></i></b><br>$\Omega$<br>240                                 | <b>A BINTARIA</b><br>$+0.0$<br>$+0.0$<br><b>EXAMPLE AND </b>                                                                                                |
|                                       | TIPO DE<br>IRATAMIENTO<br>6 WV<br>a na t<br>×                                                                                 | <b>UH</b><br><b>PRIC</b><br><b>ENCRGIA</b><br>UМ<br><b>LUU</b> BRITIS                                                                                                    | <b>HAMER HOODS HIM AND STREET</b>                                                     | <b>TIEM ACCESORIO</b><br>U. SU NO ACCESSORY                                                                                                    |
| Se indican<br>los bioqueos<br>activos | <b>SDUITOS ACTIVOS</b><br><b>FEW</b>                                                                                          | <b>MENOR</b><br>100                                                                                                    | (BLOQUIO)<br>UM RESTANTES                                                             |                                                                                                    |
|                                       |                                                                                                    |                                                                                                    |                                                                                       |                                                                                                    |
| Aparece un<br>Gviso de<br>ologuec     | $^{\circ}$ at $^{\circ}$ at $^{\circ}$<br><b>SHELL BEE</b><br><b>CAMPLE 154</b><br><b>THE REAL</b><br>11(6)<br><b>READERS</b> | 180.0 av<br><b>ATAMA AND</b><br>10.0 20 20 20 20 22<br>10.1<br><b>REPORT OF STREET AND IN</b><br><b>ALL AND ARE</b><br><b>STATE OF BRIDE</b><br><b>あたりの見方</b><br><b>Based to concept the</b> | <b>TANK</b><br><b>REPAIRING</b><br>rene pr<br><b>EXPERIENCE</b><br><b>MY Y Y Y AN</b> | <b>URT CAME 100</b><br>医豆叶<br><b>READERS</b><br>馬子<br>$\sim$<br><b>LOT CALL</b><br>106.<br><b>Beach</b><br><b>RINGAL</b><br>1111<br>■ 変 ぎ<br><b>BOOKING</b> |

Ilustración 5-10 Pantalla CONTROL MATINAL: Bloqueos activos

Í,  $\frac{1}{2}$ Edgardo A Nouche Ing. TOMAS GUTIERREZ RIDIAGNOS S.A Presidente

Anexo III B Acelerador lineal

- 2. Borre cualquiera de los bloqueos activos enumerados en el monitor de la consola, salvo KEY. (El bloqueo KEY normalmente está activo en este momento, porque el interruptor de llave PERMITIR/INUTILIZAR se encuentra en la posición INUTILIZAR.)
- 3. Gure la llave PERMITIR INUTILIZAR a la posición PERMITIR.

Desaparece el bloqueo KEY y aparece READY (LISTO) en el centro de la pantalla. Ya está fisto para comprobar el tipo de tratamiento mediante la activación del haz.

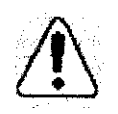

**ADVERTENCIA:** Un Clinac puede producir una dosis letal de radiación en un período muy breve de tiempo. Cualquier persona expuesta a la radiación puede recibir una dosis perjudicial que podría ocasionar una enfermedad grave o la muerte. Durante un control matinal, no permita que ningunapersona permanezca en la sala de tratamiento mientras el haz está activado.

> Para obtener información acerca de las precauciones de seguridad con la umdad Clinac, consulte el Clinac Safen: Manual.

Para activar el haz:

- 1. Asegúrese de que el interruptor de llave PERMITIR INUTILIZAR de la consola esté girado a la posición PERMITIR.
- 2. Pulse ACT HAZ para miciar el haz.

Aparece un mensaje centelleante ACT HAZ en el centro de la pantalla. con el tipo de tratamiento y su energía. El haz está activado.

Cuando el Clinac ha suministrado el número establecido de unidades monitor (UM 1), el haz se apaga y aparece el mensaje TRATAMIENTO NORMAL FINALIZADO en el centro de la pantalla. Para un tratamiento dinámico, el mensaje incluye la desviación estándar (STDV) para UM en funcion de los grados de rotación del gantry.

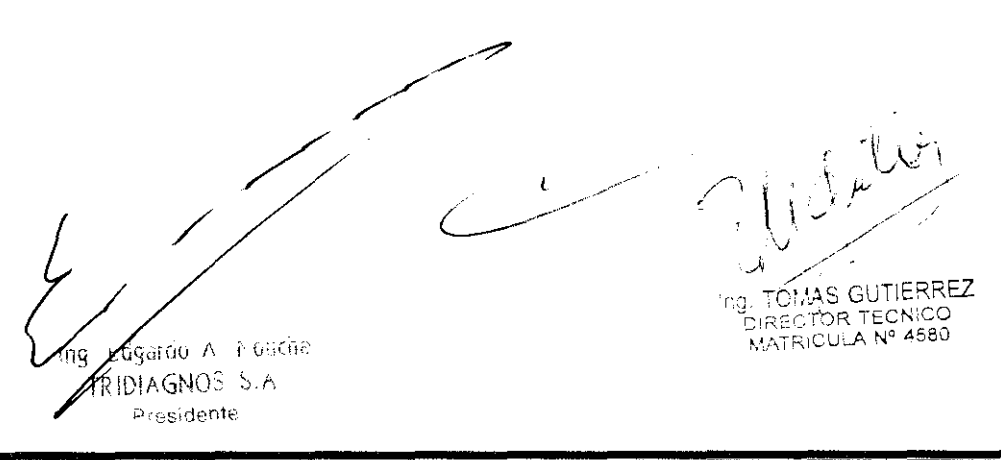

- 3. Gire la llave PERMITIR INUTILIZAR a la posición INUTILIZAR
- 4. Para realizar otra comprobación, pulse CONFIGURAR.

Para validar el resto de las configuraciones de tratamiento, repita los pasos para "Realización de un control matinal", en la página 5-17.

## Salida del modo Control matinal

Para salir del modo Control matinal:

1. Después de haber terminado de comprobar la última configuración de tratamiento, pulse F1 SALIR.

Aparece el cuadro de datos ENTRAR PARÁMETROS (Ilustración 5-11).

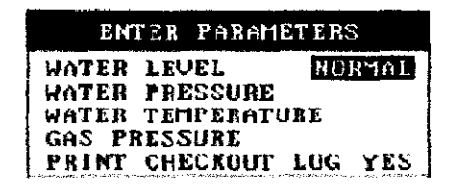

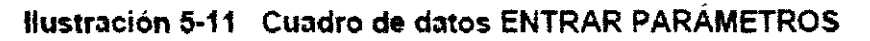

2. Si el nivel en el tanque de agua es normal, pulse INTRO.

Si el myel en el tanque de agua no es normal, utilice las teclas de flecha para seleccionar BAJO o ALTO y, después, pulse INTRO.

3. Escriba los valores de presión del agua, temperatura del agua y presión del gas que había registrado anteriormente, pulsando INTRO después de cada uno de ellos.

Cada valor que escribe aparece en el área de texto y se selecciona la siguiente área de texto hasta seleccionarse como última opción el elemento IMPRIMIR REGIS TRAT. Para obtener información sobre cómo imprimir el registro de comprobación, consulte "Visualización e impresión" de los registros de control matinal", en la pagina 5-21.

AS GUTIE RRFZ ado A Nouche **IRECTOR TECNICO** DIAGNOS S.A. **MATRICULA Nº 4580** Presidente

 $\sim$   $\sim$ 

## Visualización e impresión de los registros de control matinal

A medida que verifica una configuración de tratamiento, el sistema registra los parámetros de la máquina para el tratamiento en un registro de control matinal que se almacena en el disco duro del ordenador de la consola.

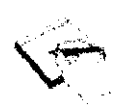

Nota: El haz debe estar activado durante al menos 15 segundos consecutivos para que el sistema registre los parámetros de la máquina en el registro de control matinal. Un valor de tasa de dosis igual a cero en la hoja impresa del registro por lo general indica que el haz no estaba activado lo suficiente como para lograr una lectura exacta.

Antes de sain del modo de Control matinal, aparecera el elemento IMPRIMIR REGIS TRAT como menú o en el cuadro de datos ENTRAR PARAMETROS

1. Para imprimir el registro de comprobación desde el menú IMPRIMIR REGIS TRAT. pulse INTRO.

o bien

Para imprimir el registro de comprobación desde el cuadro de datos **ENTRAR PARAMETROS**, seleccione SI y pulse INTRO.

Aparece el mensaje Encender la impresora Luego presionar **INTRO** 

 $2.$  Prepare la impresora para imprimir y pulse INTRO.

Para obtener mas instrucciones con respecto a la impresión, consulte las instrucciones que corresponden a su impresora.

3.5. La información útil para evitar ciertos riesgos relacionados con la implantación del producto médico;

#### No corresponde

3.6. La información relativa a los riesgos de interferencia recíproca relacionados con la presencia del producto médico en investigaciones o tratamientos específicos;

### No corresponde

3.7. Las instrucciones necesarias en caso de rotura del envase protector de la esterilidad y si corresponde la indicación de los métodos adecuados de reesterilización;

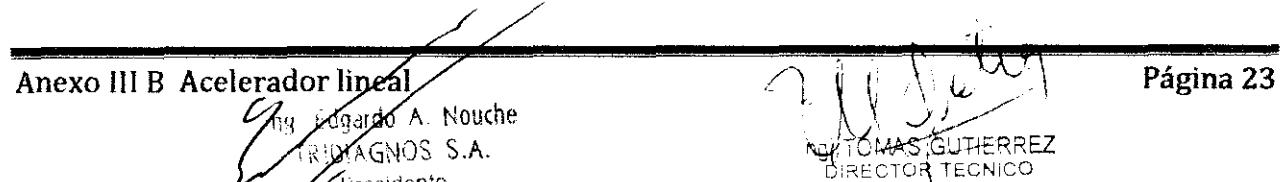

#### **No corresponde**

**3.8.** Si un producto médico está destinado a reutilizarse, los datos sobre los procedimientos apropiados para la reutilización, incluida la limpieza, desinfección, el acondicionamiento y, en su caso, el método de esterilización si el producto debe ser reesterilizado, así como cualquier limitación respecto al número posible de reutilizaciones.

En caso de que los productos médicos deban ser esterilizados antes de su uso, las instrucciones de limpieza y esterilización deberán estar formuladas de modo que si se siguen correctamente, el producto siga cumpliendo los requisitos previstos en la Sección 1 (Requisitos Generales) del Anexo de la Resolución GMC N° 72/98 que dispone sobre los Requisitos Esenciales de Seguridad y Eficacia de los productos médicos;

### **Limpieza segura**

Deberán limpiarse con cuidado las superficies que puedan entrar en contacto con el paciente y resultar contaminadas.

Al frotar, evite la entrada de líquido en cualquier elemento que contenga componentes eléctricos o superficies móviles.

Utilice exclusivamente los productos de limpieza enumerados en la tabla 5-1. Si tiene alguna consulta con respecto a la limpieza con soluciones químicas, llame al servicio de soporte técnico de Varian.

No utilice soluciones de limpieza pulverizadas, salvo que sea necesario. Utilice una solución de jabón y agua para la limpieza. Vierta **la** solución de limpieza en un paño y limpie las superficies con éste. De esta forma, impedirá que la solución entre en el interior del equipo.

Para eliminar residuos de cinta adhesiva, sustancias pegajosas o grasientas, utilice alcohol isopropilo. Puede utilizarse un desinfectante multiuso para la esterilización de superficies.

### **Tabla 5-1 Soluciones para la limpieza de superficies**

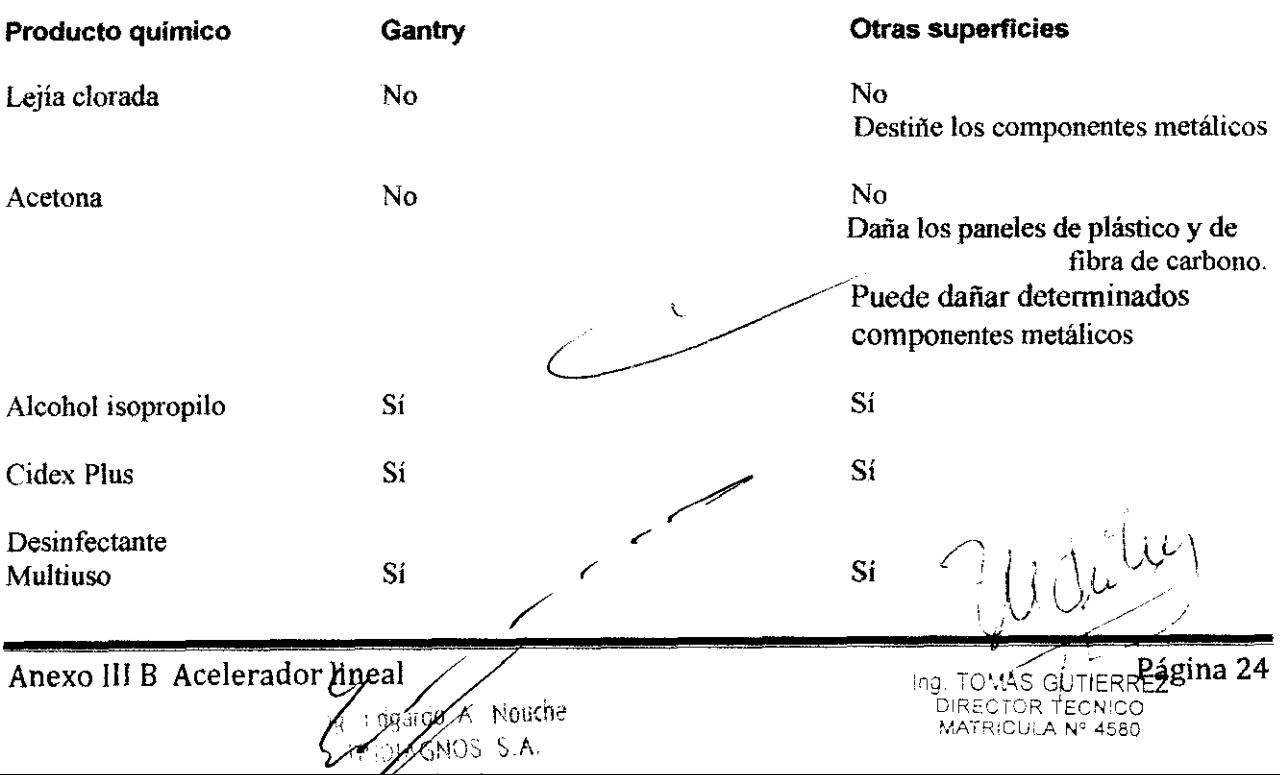

3.9. Información sobre cualquier tratamiento o procedimiento adicional que deba realizarse antes de utilizar el producto médico (por ejemplo, esterilización, montaje final, entre otros);

#### Instalación

Antes de comenzar el uso normal del acelerador, es necesario que un experto cualificado en radiación realice un sondeo de protección frente a radiaciones, que indicará si la instalación cumple con los requisitos recomendados por el NCRP (consejo nacional para la protección y medición de radiaciones) y por las normativas locales, estatales y federales de los Estados Unidos.

(Referencia: NRPB Report 33, Paragraph 3.4.3-Guidelines for the User).

Los hospitales situados fuera de los Estados Unidos son responsables del cumplimiento de los requisitos normativos y legales correspondientes. En Argentina deben cumplirse los requisitos de la Comisión Nacional de Energía Atomica.

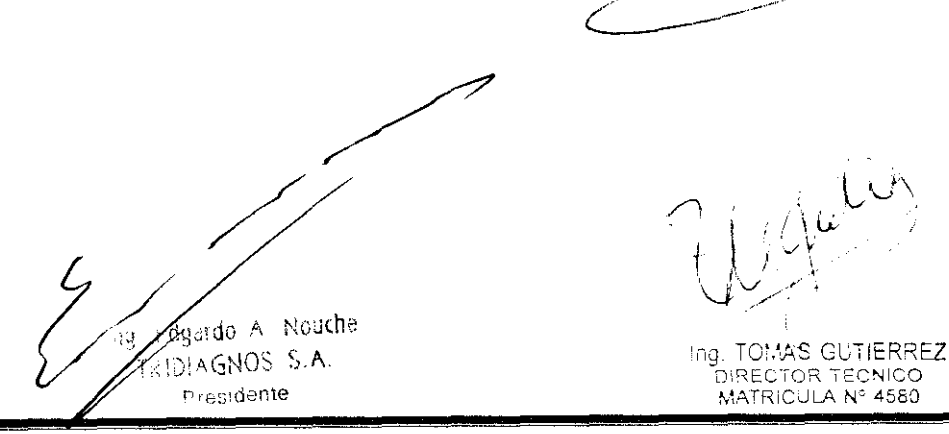

 $\frac{2}{3}$ 

3.10. Cuando un producto médico emita radiaciones con fines médicos, la información relativa a la naturaleza, tipo, intensidad y distribución de dicha radiación debe ser descripta;

### El sistema emite haces de forones (Rayos X) y haces de electrones

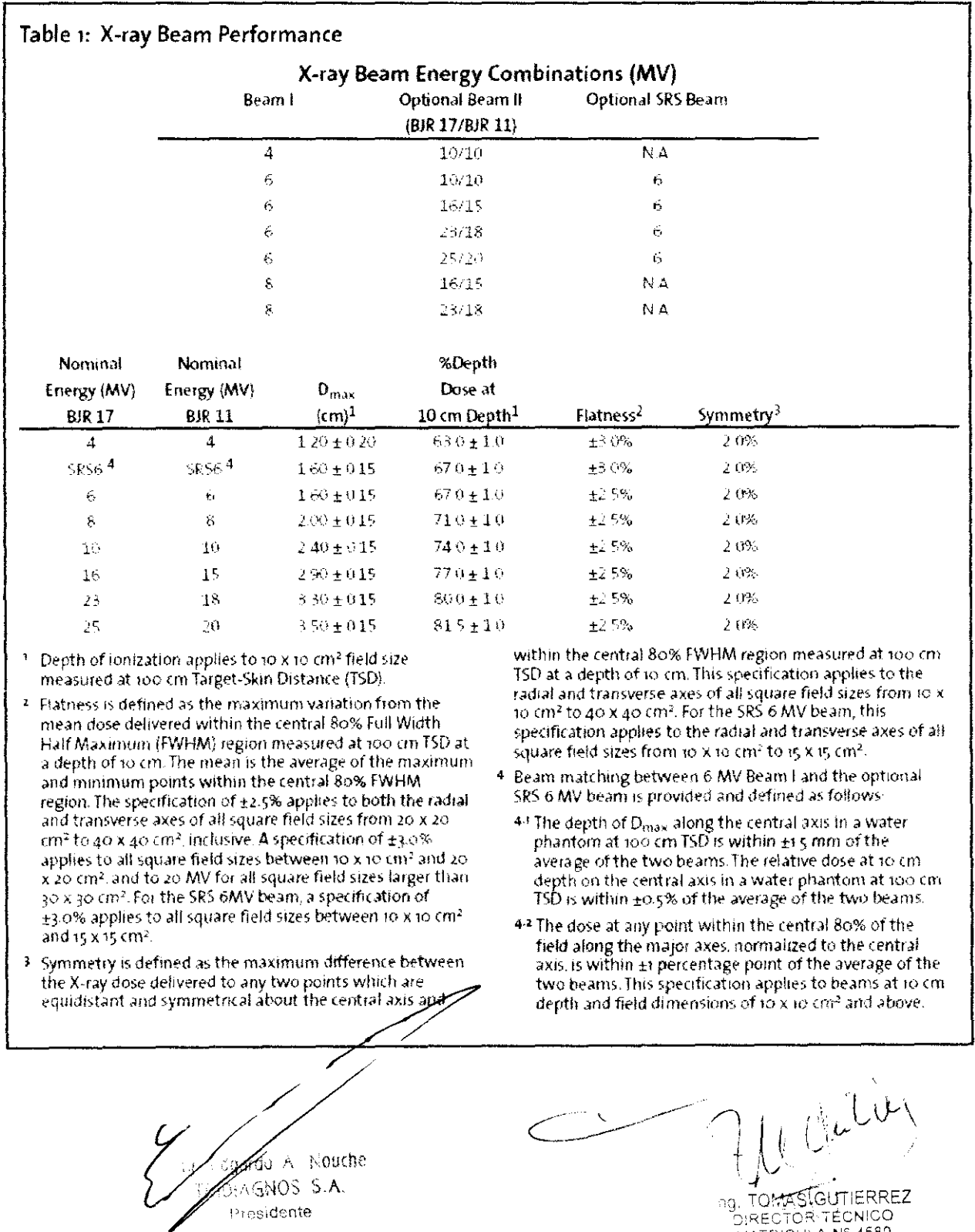

#### **Haces de Fotones:**

2981

Dosis:

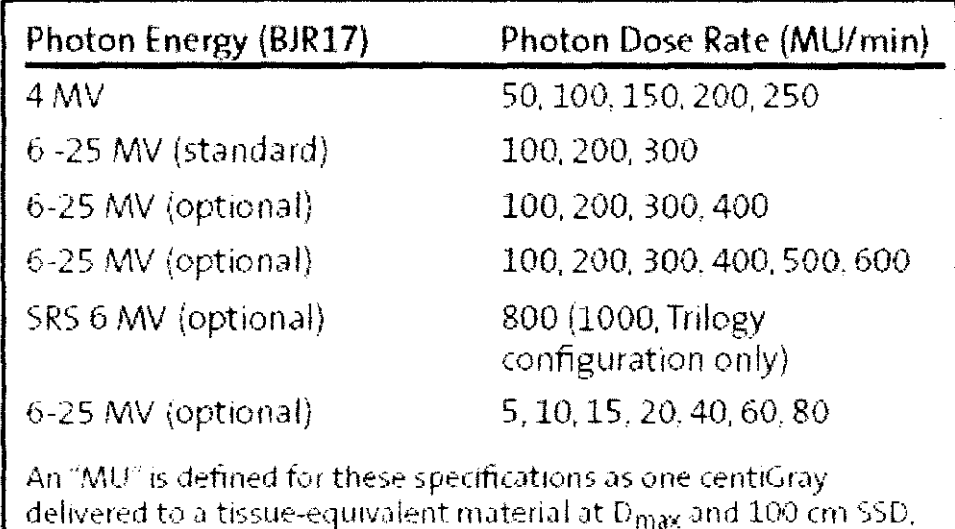

with a  $10 \times 10$  cm<sup>2</sup> field size.

**S**rao A - Nouche  $K$ GNOS S.A. Posidente

THE MAS GUTIERREZ

#### Haces de electrones

#### Table 2: Electron Beam Performance

#### **Electron Energy Groups**

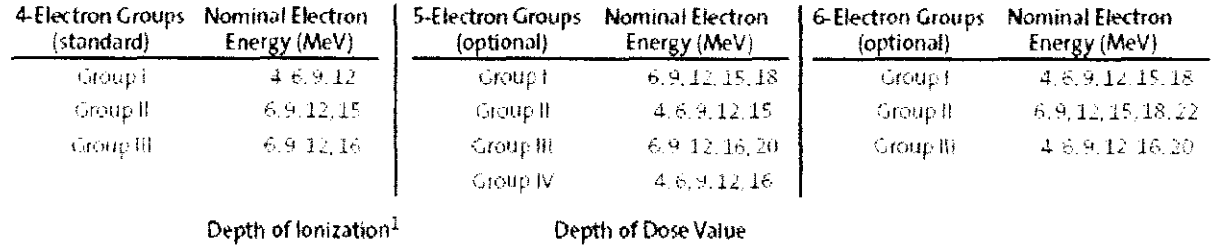

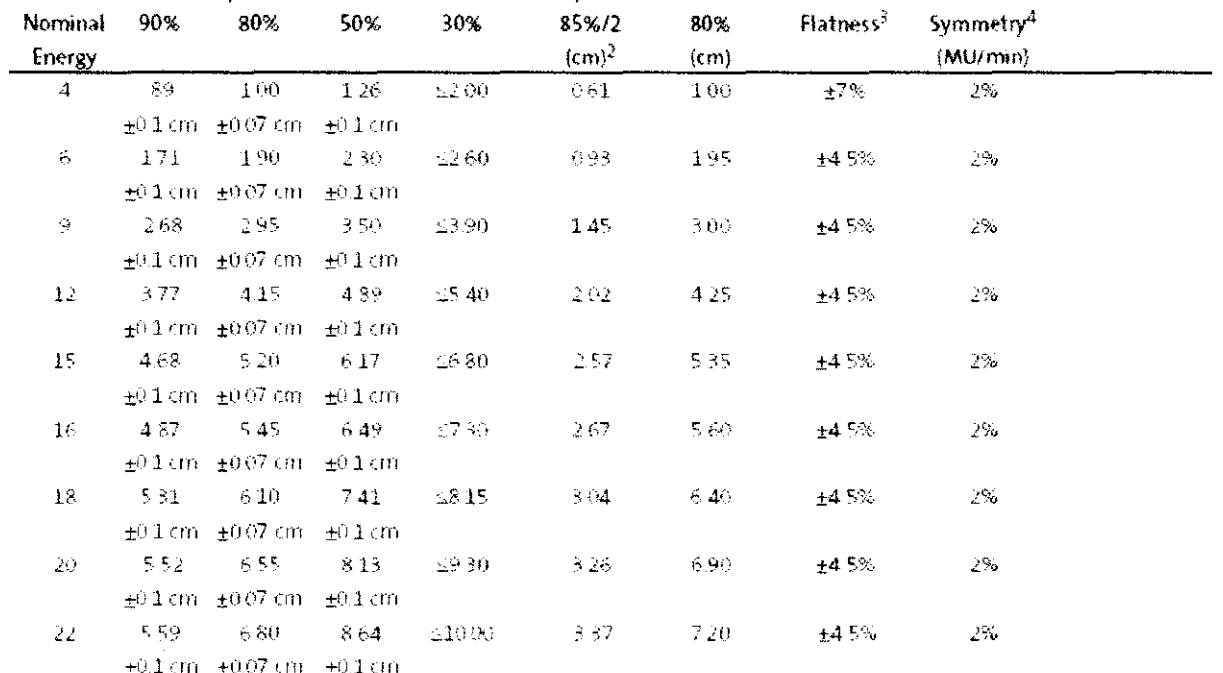

- <sup>1</sup> Depth of lonization values apply to 15 x 15 cm<sup>2</sup> applicator field size. Electron measurements are made at 100 cm TSD and a nominal 5 cm gap between the bottom of the open field aperture and the water surface. Measurements are defined with a 0.1 cm<sup>3</sup> PTW ionization chamber or equivalent
- <sup>2</sup> D85%/2 is the depth at which flatness and symmetry are specified. Values are defined at 100 cm TSD using a 15 x 15 cm<sup>2</sup> electron applicator field size. No inverse square corrections are assumed.
- <sup>3</sup> Elatness is defined as the maximum variation from the mean electron ionization within the central 80% FWHM region. The mean is the average of the maximum and minimum points within the central 80% EWHM region

This specification applies to square electron applicator field. sizes from 10 x to cm2 to 25 x 25 cm2 measured on the radial and transverse axes. A specification of  $\pm$ 5% is applied to 6 MeV for io x io cm<sup>2</sup> applicator field size. The diagonal flatness specification for the above applicator field sizes is ±5%, except 4 MeV. The 4 MeV flatness specification applies only to the radial and transverse axes.

4 Symmetry is defined as the maximum difference between. the ionization delivered to any two points that are equidistant and symmetrical about the central axis and within the central 80% FWHM region. This specification applies to the plane normal to the central axis and to square electron applicator field sizes from 10 x 10 cm<sup>2</sup> to 25 x 25 cm<sup>2</sup>, except 4 MeV. The 4 MeV specification applies only to the radial and transverse axes.

ɗo A Nouche AGNOS S.A Presidente

**TOMAS GUTIERREZ** DIRECTÓR TECNICO

 $\bigcup \bigcup \bigcup$ 

### **Dosis:**

### Electron Dose Rate (MU/min)

100.200,300 (standard)

100,200, 300.400 (optional)

100. 200. 300,400, 500,600,1000 (optiona 1)

888 at 1.6 m (optional for 6 MeV and 9 MeV)

An optional high electron dose rate is available at 6 MeV and 9 MeV

3.11. Las precauciones que deban adoptarse en caso de cambios del funcionamiento del producto médico;

 $\mathbf{r}_i$ l..  $\frac{1}{2}$ 

 $\circledast$   $\bullet$   $\uparrow$ 

Las deficiencias que surjan durante el funcionamiento deberán corregirse de forma inmediata. El sistema no deberá utilizarse mientras se realizan tareas de mantenimiento.

3.12. Las precauciones que deban adoptarse en lo que respecta a la exposición, en condiciones ambientales razonablemente previsibles, a campos magnéticos, a influencias eléctricas externas, a descargas electrostáticas, a la presión o a variaciones de presión, a la aceleración a fuentes térmicas de ignición, entre otras;

> El equipo no está protegido frente a la entrada de agua. Su utilización no es apropiada en presencia de mezclas anestésicas inflamables con aire, oxigeno u óxido nitroso. Está clasificado como adecuado para su conexión continua a la red de suministro de electricidad en estado de espera y para las cargas pennitidas especificadas. Se ha comprobado el acondicionamiento previo a la humedad de todos los transformadores.

3.13. Información suficiente sobre el medicamento o los medicamentos que el producto médico de que trate esté destinado a administrar, incluida cualquier restricción en la elección de sustancias que se puedan suministrar;

### **No corresponde**

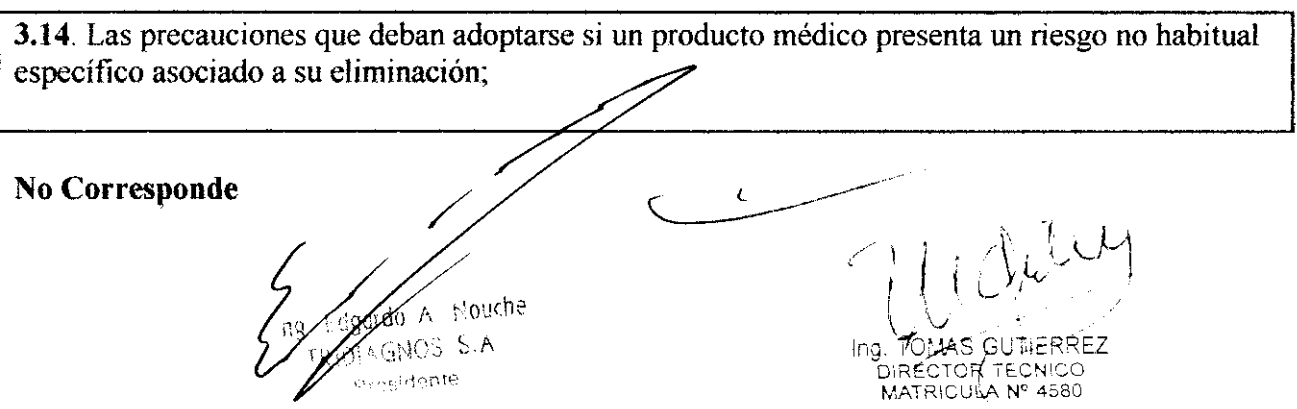

3.15. Los medicamentos incluidos en el producto médico como parte integrante del mismo, conforme al ítem 7.3. del Anexo de la Resolución GMC N° 72/98 que dispone sobre los Requisitos Esenciales de Seguridad y Eficacia de los productos médicos;

No corresponde

3.16. El grado de precisión atribuido a los productos médicos de medición.

No corresponde

Fin del Sumario de informaciones básicas de las instrucciones de uso según Anexo III.B de la Disp. 2318/02 (TO 2004)

 $\zeta$ 

Gardo A intouche DIAGNOS S.A. in eldo<mark>nte</mark>

Ing. TOMAS GUTIERREZ DIRECTOR TECNICO

 $\mathbf{I}$ 

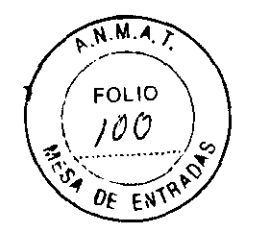

### Proyecto de rótulos según Anexo III.B de la disp. 2318/02 (TO 2004)

 $296$   $\frac{1}{2}$ 

• VARTAN medical systems Acelerador Lineal Trilogy Radiotherapy Delivery System (Clinac iX, Clinac CX) Número de Serie: *xxxx*  Fecha de fabricación: dd / mm / aaaa Almacenamiento, Conservación *Y/O* Manipulación Del Producto: FRAGIL, PROTEGER DE LA HUMEDAD, NO ALMACENAR A LA INTEMPERIE. CONDICION DE VENTA: ........................................................................................................ . ATENCiÓN: El Sistema TRYLOGY Clinac iX I Clinac CX es un equipo médico que incluye sofisticados componentes mecánicos y electrónicos. debiendo ser operado solamente por profesionales calificados y especialmente entrenados en su utilización, Observe atentamente las instrucciones y avisos de el MANUAL DE OPERACiÓN incluido. Fabricante: VARIAN MEDICAL SYSTEMS, Inc. 911 HANSEN WAY, PALO ALTO, CA 94304; ESTADOS UNIDOS. Importador: TRIDIAGNOS S.A. AV. CALLAO 1016 PISO 13 OF. "A", CIUDAD AUTONOMA DE BUENOS AIRES Director Técnico: Ing. Tomás Gutierrez Producto Registrado en ANMAT, PM 1081·52 /

Ing. Edgardo /

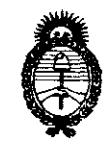

Ministerio de Salud Secretaría de Políticas, Regulación e Institutos  $A.\mathcal{N}.\mathcal{M}.\mathcal{A}.\mathcal{T}$ .

"2010- Año del Bicentenario de la Revolución de Mayo"

**ANEXO III** 

### **CERTIFICADO**

Expediente Nº: 1-47-13600/09-1

El Interventor de la Administración Nacional de Medicamentos, Alimentos y Tecnología Médica (ANMAT) certifica que, mediante la Disposición N2...Q...G....1 y de acuerdo a lo solicitado por TRIDIAGNOS S.A., se autorizó la inscripción en el Registro Nacional de Productores y Productos de Tecnología Médica (RPPTM), de un nuevo producto con los siguientes datos identificatorios característicos:

Nombre descriptivo: Acelerador Lineal

Código de identificación y nombre técnico UMDNS: 12-364 - Aceleradores Lineales

Marca del producto médico: VARIAN

Clase de Riesgo: Clase III

Indicación/es autorizada/s: cirugía estereotática y radioterapia.

Modelo/s: CLINAC iX; CLINAC CX

Condición de expendio: venta exclusiva a profesionales e instituciones sanitarias.

Nombre del fabricante: VARIAN MEDICAL SYSTEMS INC.

Lugar/es de elaboración: 911 HANSEN WAY, PALO ALTO, CA 94304, Estados Unidos.

Se extiende a TRIDIAGNOS S.A. el Certificado PM-1081-52, en la Ciudad de Buenos Aires, a. 0.3. JUN 2010...., siendo su vigencia por cinco (5) años a contar de la fecha de su emisión.

DISPOSICIÓN Nº

<u> 2 d</u> 6

OS CHIALE **RVENTOR**